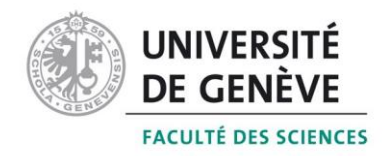

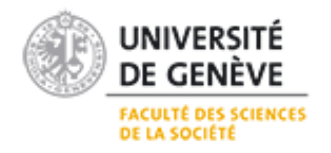

## CERTIFICAT COMPLÉMENTAIRE EN GÉOMATIQUE

# **Projet Jupyter : Graphiques interactifs du métabolisme de l'énergie et de l'eau du canton de Genève avec l'approche Nexus MuSIASEM**

Mémoire présenté par

## **GONZALEZ Fanny**

Encadrant : Prof Anthony Lehmann

Université de Genève

Août 2020

Le but principal de ce mémoire est d'apporter un aspect dynamique à un ensemble de données statiques, à travers la création de graphiques interactifs, via l'utilisation de l'application Web Jupyter Notebook.

Les données utilisées dans ce travail sont les résultats obtenus dans deux mémoires réalisés au sein de l'Institut des Sciences de l'Environnement (UNIGE). Ces deux mémoires étudient la consommation des ressources telles que l'électricité, le gaz, le pétrole, l'eau ainsi que la production de richesse, pour le canton de Genève, à travers la méthode Nexus MuSIASEM. Les données se basent sur des résultats pour l'année 2017 ainsi que sur quatre scénarios pour l'année 2050.

L'intérêt de ce travail est, dans un premier temps, la possibilité d'ajouter des changements qui ne sont pas visibles dans des données statiques. Cet ajout permet ainsi d'intégrer des variations aux caractéristiques pouvant avoir des conséquences sur la consommation des ressources et leurs répercussions. Par exemple, une modification de la loi du travail ou l'introduction de la robotisation dans les secteurs rémunérés du canton aurait des conséquences sur la consommation en électricité, en gaz, en pétrole, en eau ainsi que sur la production de richesse du secteur étudié. L'ajout de ces fluctuations aux données statiques permet, dans un second temps, d'évaluer des contextes précis permettant d'adapter les prises de décision politiques pour le canton de Genève. Enfin, l'intérêt de ce travail se situe également dans l'apprentissage d'une nouvelle application Web avec ses caractéristiques techniques et ses nombreuses possibilités d'animations.

# Table des matières

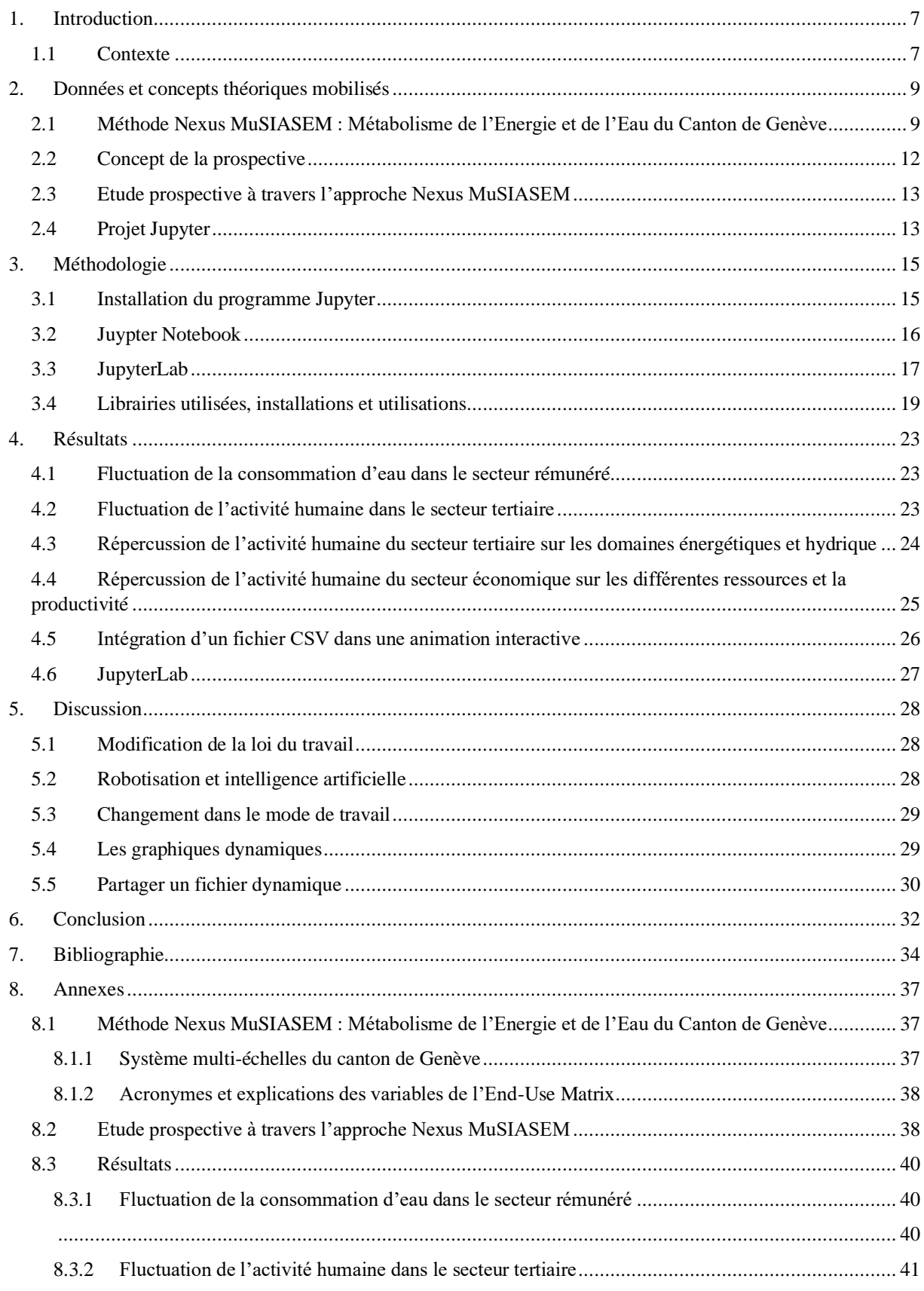

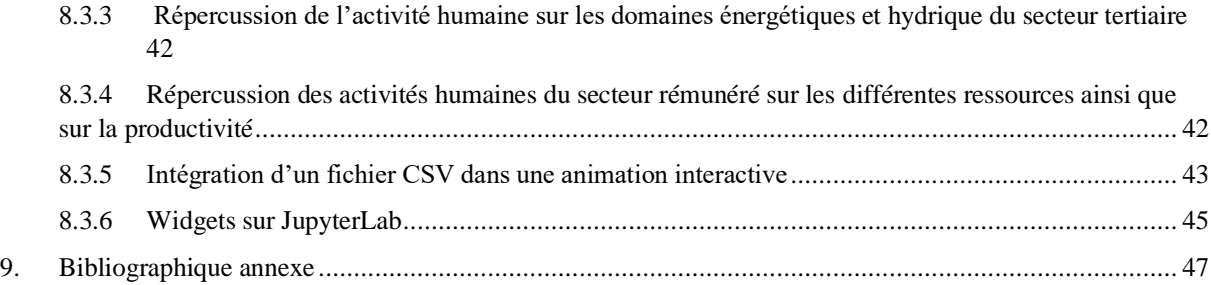

# Table des Figures

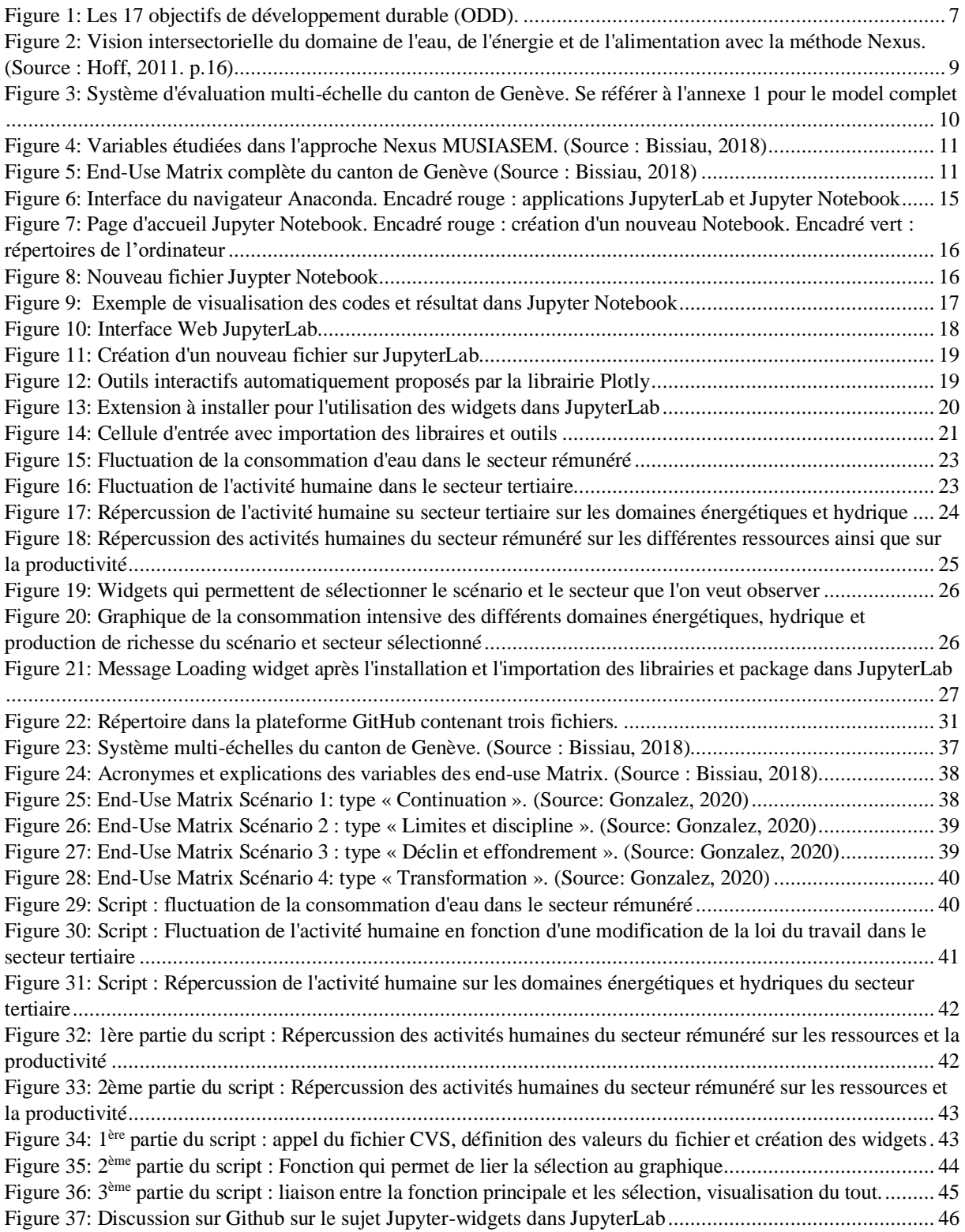

# Table des Tableaux

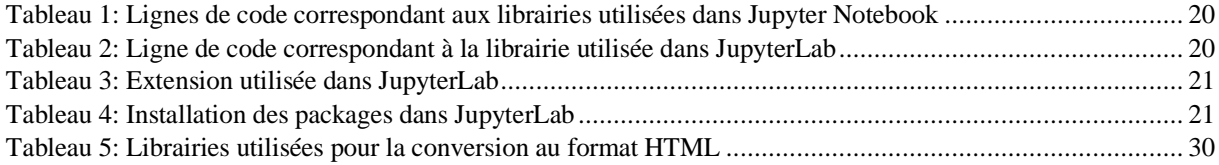

#### **Table des abréviations**

CO<sup>2</sup> : Dioxyde de carbone DFAE : Département fédéral des affaires étrangères EJP: Economic Job Productivity EMR: Exosomatic Metabolic Rate ET : Exosomatic Troughput ETP : Equivalent Temps Plein FAO: Food and Agriculture Organization of the United Nations GIEC : Groupe d'Expert Intergouvernemental sur l'Evolution du Climat HA: Human Activity MuSIASEM: Multi-Scale Integrated Analysis of Societal and Ecosystem Metabolism OCDE : Organisation de Coopération et de Développement Economique ODD : Objectifs du développement durable OFEV : Office Fédéral de l'Environnement ONU : Organisation des Nations Unies PIB : Produit Intérieur Brut RID : Résumé à l'intention des décideurs

#### **Table des unités**

CHF : Franc suisse CHF/h : Franc suisse par heure Dam<sup>3</sup> : Décamètre cube GWh : Gigawatt heure H : Heures kWh : Kilowatt heure kWh/h : Kilowatt heure par heure L : Litre L/h : Litre par heure M<sup>3</sup>: Mètre cube Mh : Million d'heures MioCHF : Million de franc suisse MJ : Mégajoule T : Tonne TJ : Térajoule

## <span id="page-7-0"></span>1. Introduction

#### <span id="page-7-1"></span>1.1 Contexte

En 2018, la publication d'un rapport spécial par le Groupe d'Experts Intergouvernemental sur l'Evolution du Climat (GIEC), a mis en avant les conséquences projectives d'un réchauffement de 1,5°C et 2°C au niveau planétaire. Les principales conclusions de ce rapport sont présentées dans un Résumé à l'intention des décideurs (RID). Elles avancent que « Selon les projections, les risques liés au climat pour la santé, les moyens de subsistance, la sécurité alimentaire, l'approvisionnement en eau, la sécurité des personnes et la croissance économique devraient augmenter en cas de réchauffement planétaire de 1,5 °C, et même davantage en cas de réchauffement de 2 °C. » (GIEC, 2018,p.11).

Ces conclusions font résonance avec les actions mises en place pour atteindre les Objectifs de développement durable (ODD) de l'Agenda 2030. L'Agenda 2030 de développement durable a été adopté, en 2015, par 153 Etats Membres de l'Organisation des Nations-Unies, dont la Suisse. Cet accord met en avant 17 Objectifs de développement durable (Figure 1). Ces accords comportent par exemple, en numéro 6, « Garantir l'accès de tous à l'eau et à l'assainissement et assurer une gestion durable des ressources en eau. » et en numéro 12, « Etablir des modes de consommation et de production durables. » (DFAE, 2020).

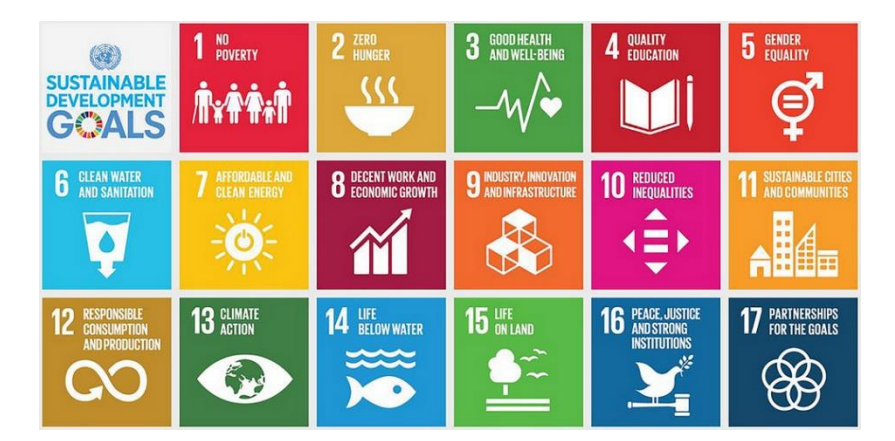

Figure 1: Les 17 objectifs de développement durable (ODD).

Dans ce même RID, il est énoncé que « Si elles [les mesures d'atténuation et d'adaptation] sont choisies avec soin et si elles bénéficient d'un environnement favorable, les options en matière d'adaptation spécifique à des contextes donnés auront des répercussions positives sur le développement durable et la lutte contre la pauvreté dans le cas d'un réchauffement planétaire de 1,5 °C, même s'il est possible que des compromis soient nécessaires (degré de confiance élevé). » (GIEC, 2018, p.21). Ce passage du RID, suggère l'importance des décisions et de leurs orientations sur le développement durable et les conséquences socio-économiques du réchauffement climatique à venir.

Les conclusions du GIEC sur la situation sont effectuées à l'échelle planétaire, mais il est tout à fait possible de transposer leurs conclusions à une échelle locale, par exemple, le canton de Genève.

Le canton de Genève s'investit depuis plusieurs années, pour mettre en place des stratégies et des plans d'actions pour pallier les répercussions et les conséquences mentionnées ci-dessus par le GIEC. C'est dans cette optique qu'en 2001, le canton adopta la loi sur « l'action publique en vue d'un développement durable. » (Service cantonal du développement durable, 2018) ainsi que des lignes directrices comme celles développées dans les Agenda  $21<sup>1</sup>$  et Agenda  $2030<sup>2</sup>$ .

C'est également dans ce but, qu'en 2018, l'Etat de Genève en collaboration avec la Haute Ecole de Gestion, publia un rapport nommé Genève 2050. Ce rapport met en avant quatre récits hypothétiques du devenir de Genève à l'horizon de 2050 et illustre les répercussions socioéconomiques et environnementales de ses différents scénarios. La même année, un travail de master, réalisé au sein de l'Institut des Sciences de l'Environnement, a permis de faire une évaluation complète du métabolisme de l'énergie et de l'eau du canton de Genève pour l'année 2017 par le biais d'une méthode de calcul appelée Nexus MuSIASEM (Bissiau, 2018).

Un travail de master est d'ailleurs en cours de réalisation afin d'effectuer un lien entre les deux travaux susmentionnés. Ce dernier a pour intention d'observer si la méthode Nexus MuSIASEM appliquée à des projections futures, peut aider à la mise en place des politiques publiques au niveau du canton de Genève, en permettant d'éviter une situation de non-durabilité au niveau des ressources énergétiques et hydrique dans un futur proche.

Se pose alors la question de savoir s'il est possible pour le canton de Genève, comme l'évoquent les conclusions du GIEC, d'améliorer les mesures d'adaptation de manière ciblée selon des contextes donnés pour parvenir à une meilleure durabilité.

Cette réflexion découle d'une observation : les travaux susmentionnés qui peuvent permettre de mettre en place des stratégies par le développement de différents scénarios sont à nuancer par l'aspect statique conservé par leurs données.

Le but principal de ce mémoire est donc d'apporter un aspect dynamique aux données, à travers la création de graphiques interactifs, via l'utilisation de l'application Web Jupyter.

L'intérêt de ce travail est d'une part, la possibilité de visualiser les données, d'autre part d'ajouter des changements dans le métabolisme du système socio-écologique étudié. L'ajout de fluctuation permet dans un premier temps, d'intégrer des variations aux caractéristiques qui peuvent avoir des conséquences sur la consommation des ressources et leurs répercussions. Puis dans un second temps, l'ajout permet une meilleure adaptation dans les prises de décisions. Enfin, l'intérêt de ce travail se situe aussi dans l'apprentissage d'une nouvelle application Web avec ses caractéristiques techniques et ses nombreuses possibilités d'animations.

<sup>1</sup> <https://www.ge.ch/dossier/developpement-durable-actions>

<sup>2</sup> https://www.ge.ch/document/concept-cantonal-du-developpement-durable-2030/telecharger

## <span id="page-9-0"></span>2. Données et concepts théoriques mobilisés

Le premier concept mobilisé dans ce travail est la méthode Nexus MuSIASEM. Cette méthode a permis d'obtenir les données utilisées pour réaliser les graphiques dynamiques. L'autre concept utilisé est celui de la prospective, dont découlent les scénarios du rapport Genève 2050. La prospective a permis la réflexion principale de ce travail, à savoir élargir le spectre des conséquences sur l'utilisation des ressources énergétiques et hydrique.

#### <span id="page-9-1"></span>2.1 Méthode Nexus MuSIASEM : Métabolisme de l'Energie et de l'Eau du Canton de Genève

Le concept Nexus met en avant une vision intégrée et intersectorielle des domaines de l'énergie, de l'eau et de l'alimentation pour le bien-être humain (Bissiau, 2018; Bréthaut et al., 2019). Ce concept permet de comprendre les liens et les influences existant entre ces différents domaines dans une perspective d'interconnexion (Flammini et al., 2014). Ce concept prend en compte des variables ayant une pression sur les trois domaines cités, ainsi que leurs répercussions afin de comprendre mieux et de manière plus globale, les moyens d'actions pouvant être mis en place pour une meilleure durabilité des ressources (Figure 2) (Hoff, 2011). Nexus permet donc, « d'éclairer les processus de prise de décisions et de guider l'élaboration de politiques pertinentes, […]. » (Bissiau, 2018, p.15)

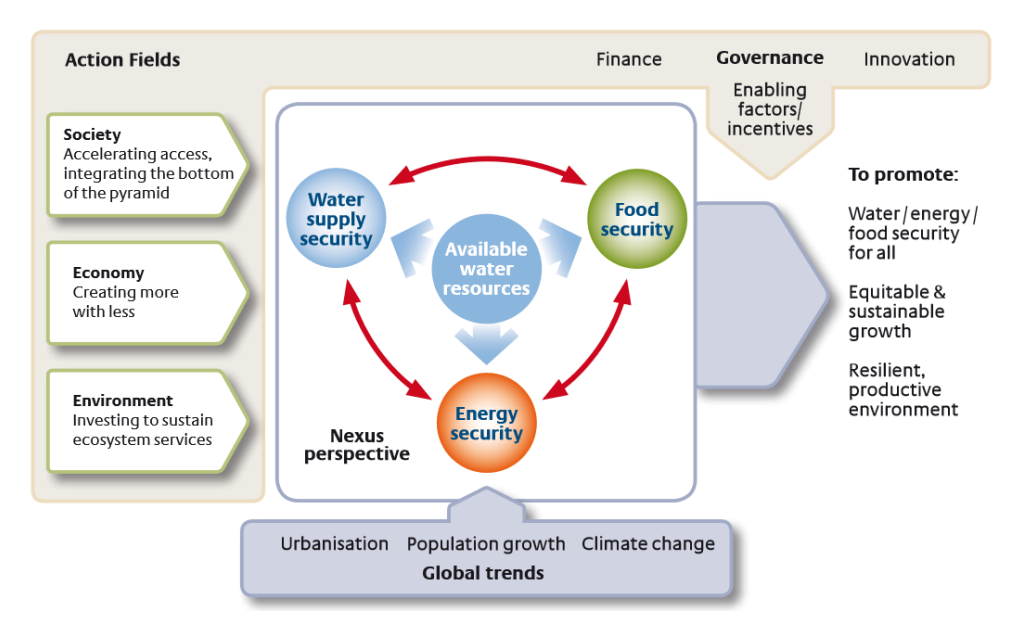

Figure 2: Vision intersectorielle du domaine de l'eau, de l'énergie et de l'alimentation avec la méthode Nexus. (Source : Hoff, 2011. p.16)

Une des approches en découlant est l'évaluation intégrée multi-échelles du métabolisme de la société et des écosystèmes, MuSIASEM<sup>3</sup> (Giampietro et al., 2014). Cette approche étudie la durabilité d'un système intégré de l'eau, de l'énergie et de l'alimentation de manière quantitative en se focalisant sur sa faisabilité, sa viabilité et sa désirabilité (Bissiau, 2018; Giampietro et al., 2014). La faisabilité étudie les contraintes extérieures qui ne sont pas soumises au contrôle humain mais qui ont une répercussion sur l'utilisation des ressources, telle que la disponibilité en eau, en terre, ou encore en ressources énergétiques primaires. La viabilité étudie les processus internes du système qui sont sous le contrôle humain, tels que les besoins énergétiques du système qui peuvent influencer la demande ou encore la main d'œuvre. La désirabilité d'un système se rattache à la volonté sociale, publique de la mise en œuvre d'un système liée à la culture et aux habitudes des populations (Giampietro et al., 2014 : Bissiau, 2018). Elle permet ainsi d'identifier et d'analyser l'utilisation des ressources et ses conséquences (Bissiau, 2018).

C'est dans ce contexte que le travail « Métabolisme de l'Energie et de l'Eau du Canton de Genève avec l'approche du Nexus par MuSIASEM » a été réalisé. Il permet ainsi de calculer, par cette approche de comptabilité environnementale, la viabilité du canton de Genève, en 2017, du point de vue de la consommation annuelle en électricité, en gaz, en pétrole et en eau. Il permet par la même occasion de calculer l'intensité de consommation de ces différentes ressources.

Dans ce travail, effectué par G. Bissiau, le système étudié est le canton de Genève. Le canton est le système dans son entièreté (N) et doit donc être divisé en plusieurs sous-ensembles (N-1, N-2, N-3, etc..) pour établir son évaluation multi-échelles (Bissiau, 2018). Comme le montre la Figure 3, cela signifie que le canton de Genève est décortiqué dans son ensemble pour permettre une étude quantitative de la consommation des ressources.

Par exemple, le secteur privé est un des niveaux N-1 du canton qui est composé de la mobilité, du résidentiel ainsi que de l'utilisation des services et des activités extérieurs. Le deuxième niveau N-1 est le secteur rémunéré qui prend en compte les secteurs primaires, secondaires et tertiaires du canton, ainsi que l'aéroport. La structure multi-échelles complète du canton de Genève se trouve à l'annexe 1.

|       | Genève            | N Genève |                                |  |  |  |  |
|-------|-------------------|----------|--------------------------------|--|--|--|--|
|       | N-1 Privé         |          | N-1 Travail Rémunéré           |  |  |  |  |
|       | N-2 Résidentiel   | $N-2$    | <b>Secteur primaire</b>        |  |  |  |  |
|       |                   | $N-3$    | Production animale et végétale |  |  |  |  |
| $N-2$ | Mobilité          | $N-3$    | Sylviculture                   |  |  |  |  |
| $N-3$ | Mobilité privée   |          |                                |  |  |  |  |
| $N-4$ | Voiture           | $N-2$    | <b>Secteur secondaire</b>      |  |  |  |  |
| $N-4$ | <b>Motos</b>      | $N-3$    | Métallurgie                    |  |  |  |  |
| $N-3$ | Mobilité publique | $N-3$    | Electronique                   |  |  |  |  |
| $N-4$ | <b>Bus</b>        |          |                                |  |  |  |  |
| $N-4$ | Tram              | $N-2$    | <b>Secteur tertiaire</b>       |  |  |  |  |
| $N-4$ | Train             | $N-3$    | Commerce                       |  |  |  |  |
|       |                   | $N-3$    | Finance                        |  |  |  |  |

Figure 3: Système d'évaluation multi-échelle du canton de Genève. Se référer à l'annexe 1 pour le model complet

<sup>3</sup> Multi-Scale Integrated Analysis of Societal and Ecosystem Metabolism

Les variables étudiées pour élaborer l'analyse de la consommation des ressources énergétiques et hydrique du canton de Genève, que l'on retrouve dans la Figure 4, sont : l'électricité, le gaz, le pétrole (qui englobe des dérivés tels que le carburant et le mazout), l'eau et le PIB. L'utilisation de ces ressources a une répercussion sur le  $CO<sub>2</sub>$  autre variable également étudiée. L'activité humaine est la dernière variable étudiée du système. Elle indique les heures allouées à chaque secteur. Elle permet d'élaborer un calcul de ratio pour mettre en lumière l'intensité de consommation des ressources (Bissiau, 2018).

| Nom de la variable Activité humaine |      | Electricité | Gaz  |      |      | Carburant Mazout Pétrole total | Eau  |      | CO <sub>2</sub> |
|-------------------------------------|------|-------------|------|------|------|--------------------------------|------|------|-----------------|
| Unité                               |      | GW/h        |      |      |      |                                | m    | CНF  |                 |
| Année                               | 2015 | 2016        | 2016 | 2016 | 2016 | 2016                           | 2016 | 2015 | 2010            |

Figure 4: Variables étudiées dans l'approche Nexus MUSIASEM. (Source : Bissiau, 2018)

A l'aide de ces différentes variables, il est possible de réaliser l'analyse du métabolisme de consommation des ressources énergétiques et hydrique. Le résultat apparaît sous forme d'une matrice (End-Use Matrix) et nous donne deux types de résultats, que l'on peut observer dans la Figure 5, les variables extensives et intensives (Bissiau, 2018).

Les variables extensives représentent la consommation totale et annuelle de la ressource. Par exemple, pour le canton de Genève la consommation annuelle de pétrole est de 30'088 Térajoules (TJ).

Les variables intensives sont l'intensité avec laquelle la ressource est utilisée. C'est un ratio qui se calcule à partir de la consommation totale et l'activité humaine. Par exemple, dans le secteur rémunéré, l'intensité de consommation de l'eau est de 28 litres par heure (Bissiau, 2018).

|                         |         | <b>Intensif</b> |            |         |     |            |  | <b>Extensif</b> |          |         |          |          |
|-------------------------|---------|-----------------|------------|---------|-----|------------|--|-----------------|----------|---------|----------|----------|
|                         | HA      |                 | <b>EMR</b> |         |     | <b>EJP</b> |  |                 | ET       |         |          |          |
|                         |         | Electricité     | Gaz        | Pétrole | Eau |            |  | Electricité     | Gaz      | Pétrole | Eau      | GDP      |
|                         | Mh      | kWh/h           | MJ/h       | MJ/h    | L/h | CHF/h      |  | GWh             | TJ       | TJ      | dam3     | M€       |
|                         |         |                 |            |         |     |            |  |                 |          |         |          |          |
| Genève                  | 4665    | 0.5             | 2.7        | 6.5     | 11  | 9.3        |  | 2411            | 12 691   | 30 088  | 49 698   | 43 303   |
|                         |         |                 |            |         |     |            |  |                 |          |         |          |          |
| Privé                   | 4 0 6 0 | 0.2             | 2.3        | 2.3     | 8   | 0.0        |  | 697             | 9507     | 9 2 0 8 | 32 531   | 0        |
| Résidentiel             | 3 4 4 8 | 0.2             | 2.8        | 1.4     | 9   | 0.0        |  | 676             | 9496     | 4779    | 32 5 29  | 0        |
| Mobilité                | 210     | 0.1             | 0.1        | 21.1    | 0   | 0.0        |  | 21              | 11       | 4 4 2 7 | $\Omega$ | 0        |
| Utilisation de services | 169     | n.a             | n.a        | n.a     | n.a | n.a        |  | n.a             | n.a      | n.a     | n.a      | n.a      |
| Activités extérieures   | 89      | n.a             | n.a        | n.a     | n.a | n.a        |  | n.a             | n.a      | n.a     | n.a      | n.a      |
|                         |         |                 |            |         | 28  | 71.6       |  |                 | 3 1 8 3  | 20880   |          | 43 303   |
| Travail rémunéré        | 605     | 2.8             | 5.3        | 34.5    |     |            |  | 1715            |          |         | 17 167   |          |
| Primaire                | 2.5     | 3.3             | 82.4       | 28.7    | 769 | 50.0       |  | 8               | 207      | 72      | 1933     | 125      |
| Secondaire              | 85      | 4.6             | 23.8       | 2.4     | 26  | 87.2       |  | 389             | 2019     | 201     | 2 2 3 8  | 7391     |
| Aéroport                | 3       | 1.2             | 0.0        | 6 2 2 9 | 72  | 557        |  | 3               | $\Omega$ | 17442   | 202      | 1561     |
| Tertiaire               | 514     | 2.6             | 1.9        | 6.2     | 25  | 66.5       |  | 1 3 1 4         | 958      | 3 1 6 5 | 12794    | 34 2 2 6 |

Figure 5: End-Use Matrix complète du canton de Genève (Source : Bissiau, 2018)

Cette matrice nous donne donc, la consommation annuelle ainsi que l'intensité de son utilisation en fonction de l'activité humaine pour les domaines de l'énergie et de l'eau. Elle nous indique

également la production de richesse générée par ces secteurs. Les explications des variables de l'End-Use Matrix se trouve à l'annexe 8.1.2.

#### <span id="page-12-0"></span>2.2 Concept de la prospective

Le concept de la prospective est « une réflexion pour éclairer l'action présente à la lumière des futurs possibles. » (Hatem et al., 1993, p.10). Cette définition de M. Godet base ce concept sur deux observations. D'une part « l'accélération du changement technique, économique et social nécessite une vision à long terme […]. » (Hatem et al., 1993, p.10). D'autre part, « les facteurs d'inertie liés aux structures et aux comportements commandent de semer aujourd'hui pour récolter demain, […] (Hatem et al., 1993, p.10).

Ce concept guide de nombreuses réflexions concernant la gestion future des ressources. On peut par exemple évoquer « les travaux d'organismes tels que le Club de Rome, l'ONU, l'OCDE […] » qui « ont contribué à la prise de conscience de problèmes communs à l'ensemble de l'Humanité : protection de l'environnement, lutte pour le développement. » (Hatem et al., 1993, p.52).

La prospective est aussi une réflexion utilisée à plus petite échelle. Par exemple, la Chancellerie fédérale a mené, en 2011 et 2014, deux démarches prospectives nommées respectivement : Perspectives 2025 et Perspectives 2030, pour la Suisse (République et canton de Genève, 2018). C'est dans le même contexte que l'Etat de Genève a publié en 2018, le rapport Genève 2050. Ce rapport, basé sur la prospective, élabore des récits hypothétiques répartis en « quatre scénarios contrastés de futurs possibles » (République et canton de Genève, 2018). Cette démarche est basée sur la volonté de l'Etat de mettre en place « une stratégie de développement territorial durable » (République et canton de Genève, 2018).

A noter que la répartition sous quatre scénarios est une méthode relativement courante d'utiliser le concept de la prospective. Pour preuve, l'essai d'« Alternative Futures at the Manoa School » qui, après une étude complète d'une multitude d'issues hypothétiques, débouche sur la répartition des différentes issues envisagées en quatre scénarios distincts (Dator, 2009). Une trajectoire tendancielle, qui suit la tendance actuelle. Une trajectoire de décroissance économique et de développement humain, qui demande une adaptation de la part de la société autour de ses valeurs fondamentales. Une trajectoire d'effondrement du système, qui touche les domaines économiques, sociaux, environnementaux et politiques. Et pour terminer, une trajectoire transformationnelle, qui met en avant les avancées technologiques (Dator, 2009).

L'étude de ces scénarios permet au travers de leurs opportunités et leurs menaces d'affiner la direction qui est souhaitable pour le canton de Genève sur la question de durabilité. Ceci en déterminant les éléments importants, tels que les indicateurs sociaux, écologiques, technologiques ou encore économiques qui peuvent provoquer des changements dans le mode de vie (République et canton de Genève, 2018).

## <span id="page-13-0"></span>2.3 Etude prospective à travers l'approche Nexus MuSIASEM

La méthode Nexus MuSIASEM permet une évaluation intégrée du métabolisme de l'eau et de l'énergie du canton de Genève. Elle permet d'analyser la consommation des ressources au travers d'une approche quantitative. Cette approche étudie la durabilité des ressources énergétiques et hydrique du canton de Genève du point de vue de leur viabilité (Bissiau, 2018).

Le concept de la prospective permet d'étudier des scénarios et d'élaborer des plans d'actions possibles pour prendre une direction souhaitable pour le canton de Genève.

C'est à partir de ces deux définitions, que se forme le travail de Master « Projections du métabolisme de l'énergie et de l'eau du canton de Genève en 2050 avec l'approche Nexus MuSIASEM » (Gonzalez, 2020). Ce travail a consisté en une transformation quantitative des quatre scénarios hypothétiques du rapport Genève 2050 pour créer des End-Use Matrix pour chaque scénario.

La quantification des scénarios se base sur des projections faites à partir de l'End-Use Matrix de la consommation des ressources du canton de Genève pour l'année 2017 (Figure 5). Vous trouverez en annexe 8.2 un résumé de chaque scénario ainsi que les quatre End-Use Matrix réalisées.

L'intérêt de cette étude est de pouvoir mettre en avant au travers des quatre scénarios, la viabilité future du canton de Genève vis-à-vis des ressources énergétiques et hydrique. Cette étude permet ensuite de pouvoir envisager des décisions politiques qui seraient souhaitables pour éviter une trajectoire dans un scénario non durable pour le canton de Genève.

Les données obtenues dans « Projections du métabolisme de l'énergie et de l'eau du canton de Genève en 2050 avec l'approche Nexus MuSIASEM », sont reprises dans la réalisation des animations dynamiques, qui font l'objet de ce travail. Le but de présenter les données obtenues dans les scénarios sous la forme d'animations est d'améliorer leur utilité en augmentant la flexibilité des paramètres et des données qui les définissent.

#### <span id="page-13-1"></span>2.4 Projet Jupyter

Le projet Jupyter est une application Web en libre accès (Open source) qui a vu le jour en 2014 (Project Jupyter, 2020). Jupyter est une expansion du projet IPython, crée en 2001, qui concernait le langage Python (Perez and Granger, 2015).

Le projet Jupyter permet de réaliser des analyses numériques dans différents domaines tels que les domaines scientifiques, financiers ou encore sciences de données, grâce à un large choix de langages de programmation (R, Python, Julia, CSS, Java, etc.). Ce projet met « l'accent sur l'utilisabilité, la collaboration et la reproductibilité » par son libre accès (Perez and Granger, 2015).

Cette application propose plusieurs interfaces de travail et plusieurs outils, le Jupyter Notebook, le JupyterLab, le JupyterHub et le Notebook Viewer (la liste n'est pas exhaustive).

Le Jupyter Notebook et sa version améliorée le JupyterLab sont des interfaces de travail conçues pour permettre la création d'espaces de travail personnalisés avec un accès à distance. Ces deux interfaces sont conçues pour un usage par un seul utilisateur. Ces interfaces permettent de combiner du texte, du code et de la visualisation graphique en un seul et même document. L'interface JupyterHub est une version permettant le travail en collaboration entre plusieurs utilisateurs grâce à des serveurs centraux ou au Cloud (Perez and Granger, 2015).

L'aspect de cette application Web, qui nous intéresse dans ce travail, est la possibilité de visualiser les données et d'y intégrer des widgets dans du code Python. Les widgets sont des éléments interactifs qui permettent d'apporter une dimension dynamique lors de la visualisation des résultats obtenus. Ils se présentent sous forme de slides, de boutons ou encore de boîtes de sélections, la liste n'est pas exhaustive.

## <span id="page-15-0"></span>3. Méthodologie

Toutes les méthodes et étapes mentionnées dans la méthodologie ont été réalisées sur un ordinateur sous le système d'exploitation Windows. Il est possible que, sous un autre système d'exploitation tel que Mac OS ou Linux, l'installation de versions différentes seraient nécessaires pour la reproduction des graphiques effectués.

#### <span id="page-15-1"></span>3.1 Installation du programme Jupyter

L'utilisation de Jupyter nécessite le téléchargement du programme Python et de plusieurs autres librairies telles que Matplotlib (destinée à générer des graphiques), Scipy, Numpy (ces deux librairies permettent la manipulation de tableaux et de matrices) ou Pandas (destinée à la manipulation et la visualisation de données stockées dans des dataframes (Lercier, 2019)).

A noter que dans ce travail, nous allons explorer l'application Web Jupyter à travers la manipulation de données d'un point de vue statistique. Cependant, Jupyter offre une multitude d'autres possibilités. Par exemple, il est possible d'utiliser cette application afin d'effectuer de la cartographie. La librairie Pandas, que nous allons utiliser dans notre cas pour la manipulation et la visualisation de données propose une extension, nommée GeoPandas, permettant l'utilisation d'outils géospatiales (Lercier, 2019a).

La distribution Anaconda<sup>4</sup> permet quant à elle d'installer toutes les fonctionnalités et les librairies requises pour débuter la programmation avec Jupyter (Neishabouri, 2019).

Une fois l'installation complète, on peut lancer le navigateur Anaconda (Figure 6), qui propose alors plusieurs applications dont Jupyter Notebook et JuyterLab.

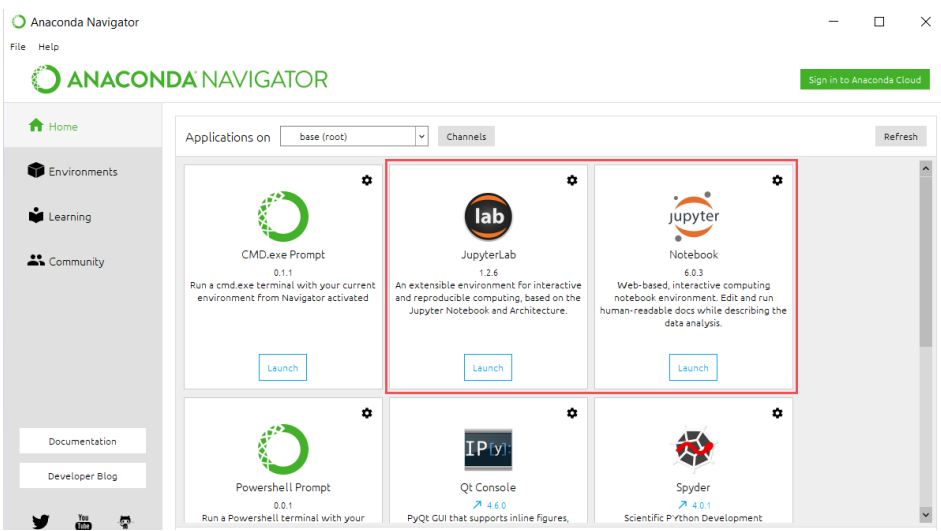

Figure 6: Interface du navigateur Anaconda. Encadré rouge : applications JupyterLab et Jupyter Notebook

<sup>4</sup> https://www.anaconda.com/products/individual

#### <span id="page-16-0"></span>3.2 Juypter Notebook

L'ouverture de l'application Jupyter Notebook, ouvre la page d'accueil de Jupyter dans une fenêtre internet en localhost. Sur cette page d'accueil, on peut visualiser les répertoires de notre ordinateur, tels que le dossier créé pour classer les futurs scripts Notebook (encadré vert de la Figure 7).

La création d'un nouveau notebook s'effectue en cliquant sur *New*, puis *Python 3* (voir l'encadré rouge de la Figure 7).

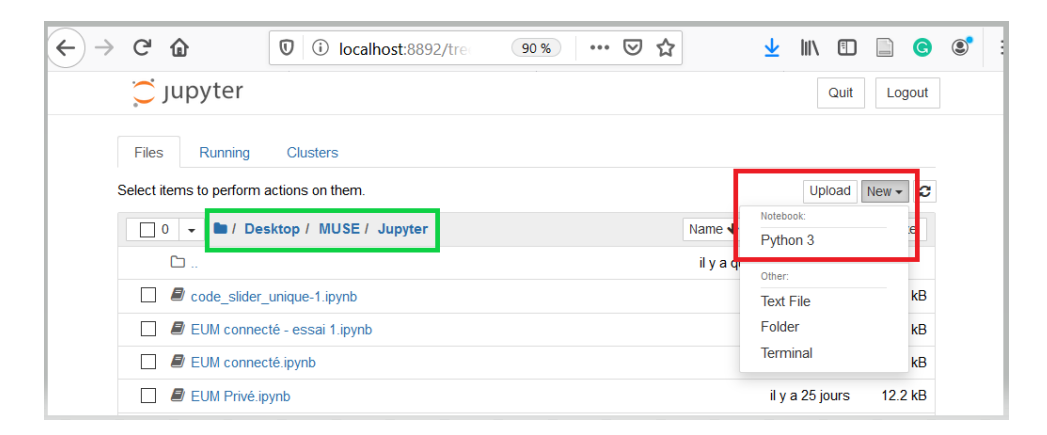

Figure 7: Page d'accueil Jupyter Notebook. Encadré rouge : création d'un nouveau Notebook. Encadré vert : répertoires de l'ordinateur

La Figure 8 est un nouveau fichier Notebook. Ce fichier s'ouvre dans un nouvel onglet internet. La cellule *Entrée*, dans l'encadré bleu, va accueillir les commandes Python. Elles sont exécutées avec la touche « shift » et « enter » du clavier d'ordinateur ou avec la cellule Exécuter (en vert). La sauvegarde du fichier se fait avec l'icône de l'encadré rouge. Un fichier Notebook est enregistré au format «.ipynb ».

<span id="page-16-1"></span>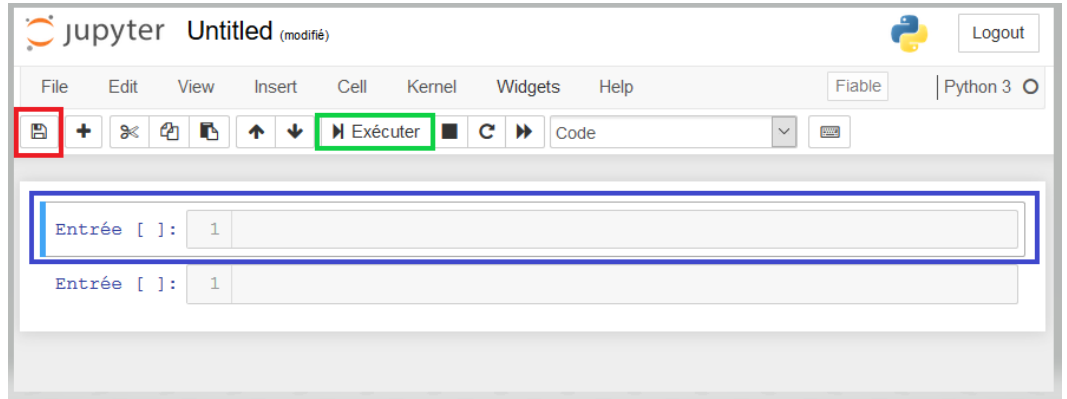

Figure 8: Nouveau fichier Juypter Notebook

La Figure 9 est un exemple de fichier tel qu'il se présente lorsqu'on travaille dans l'interface Web Jupyter Notebook. La première cellule est dédiée à l'installation et à l'importation des librairies et des packages que l'on va utiliser dans le Notebook. Un chapitre est dédié aux librairies et widgets au point 3.4. Les cellules suivantes sont quant à elles consacrées aux commandes Python. On peut ainsi apercevoir le code en entrée et la visualisation du résultat en dessous.

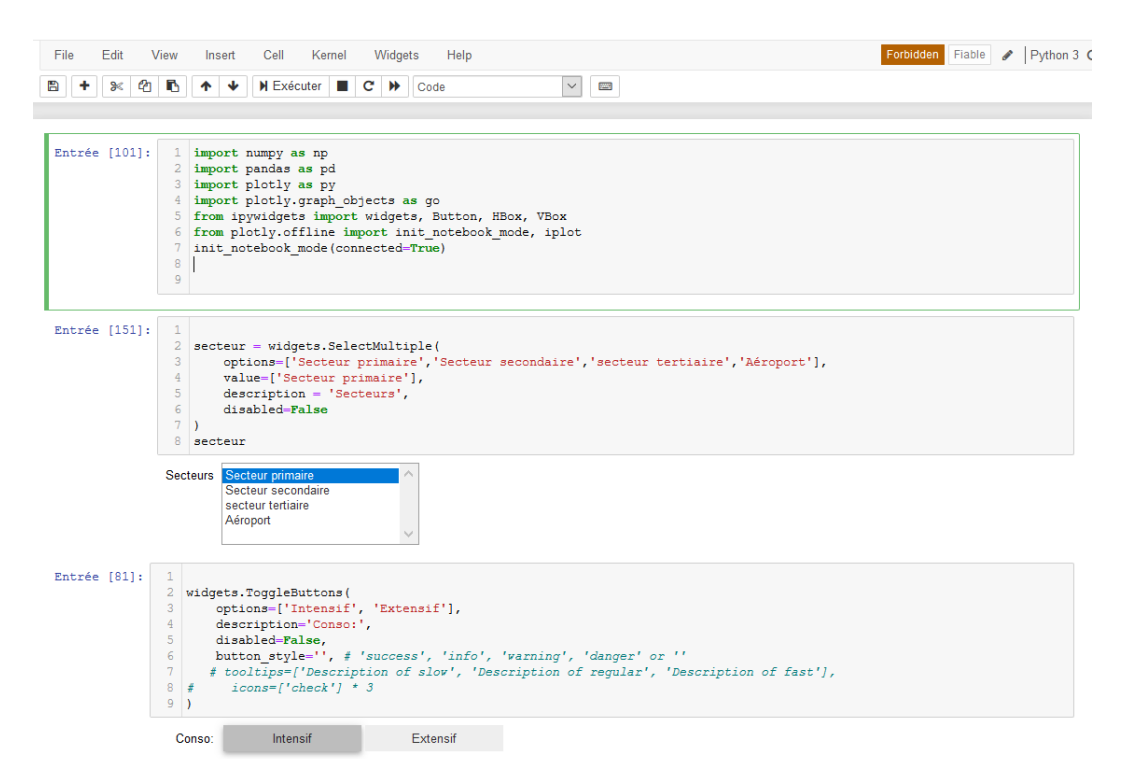

Figure 9: Exemple de visualisation des codes et résultat dans Jupyter Notebook

#### <span id="page-17-0"></span>3.3 JupyterLab

L'interface Web JupyterLab est une amélioration du Jupyter Notebook. C'est une interface conçue pour rendre l'environnement de travail plus facile, avec des menus supplémentaires et la possibilité de créer des raccourcis clavier. Elle présente des commandes supplémentaires afin d'apporter « plus d'options de réglage et [autoriser] plus d'interactivité » via l'installation d'extensions en passant par le Cloud (Ionos, 2019).

L'ouverture de l'application dans le navigateur Anaconda, entraîne l'ouverture d'une fenêtre internet. Cette fenêtre internet contient sur sa gauche (encadré rouge sur la Figure 10) l'accès aux fichiers de travail ainsi que plusieurs autres fonctionnalités. Dans notre cas les deux icônes utilisées sont celle des dossiers pour accéder aux fichiers et celle de la pièce de puzzle pour l'extension, cette partie est décrite au point 3.4.

Sur la partie droite de la fenêtre se trouve la console de commande python, en vert, et le résultat des commandes est quant à lui observable dans l'encadré bleu, l'*Output View*.

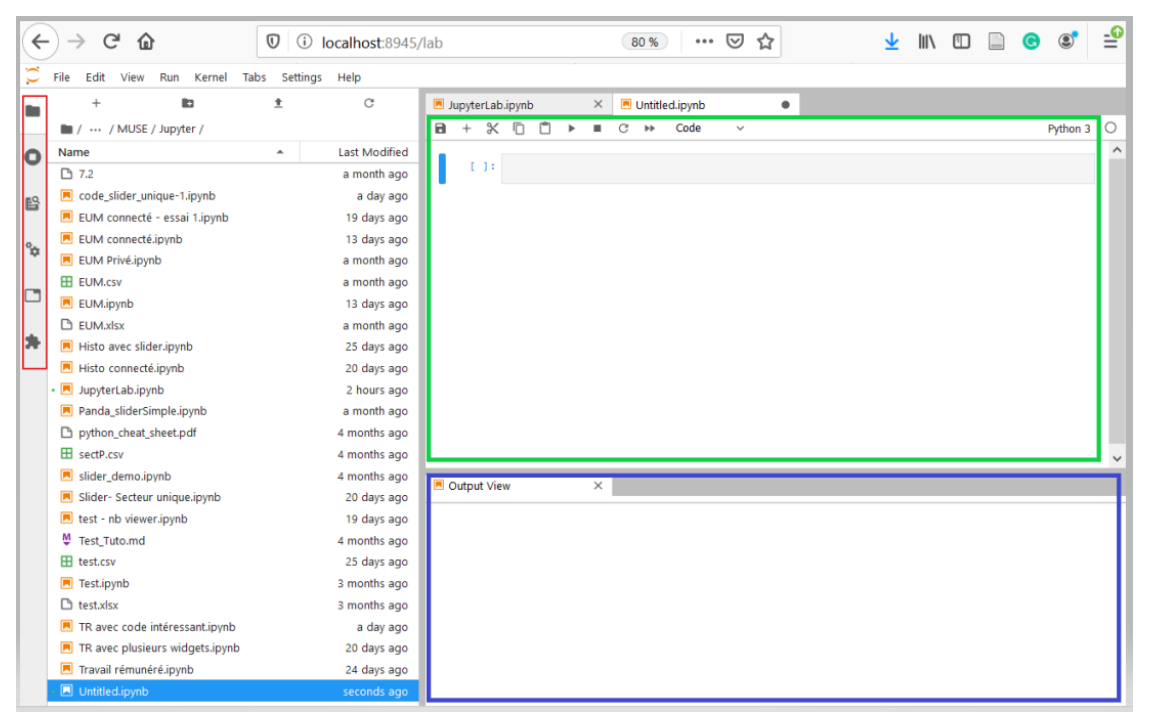

Figure 10: Interface Web JupyterLab

La création d'un nouveau fichier s'obtient en cliquant sur la cellule encadrée en rouge de la Figure 11, puis en sélectionnant *Python 3* (encadré vert).

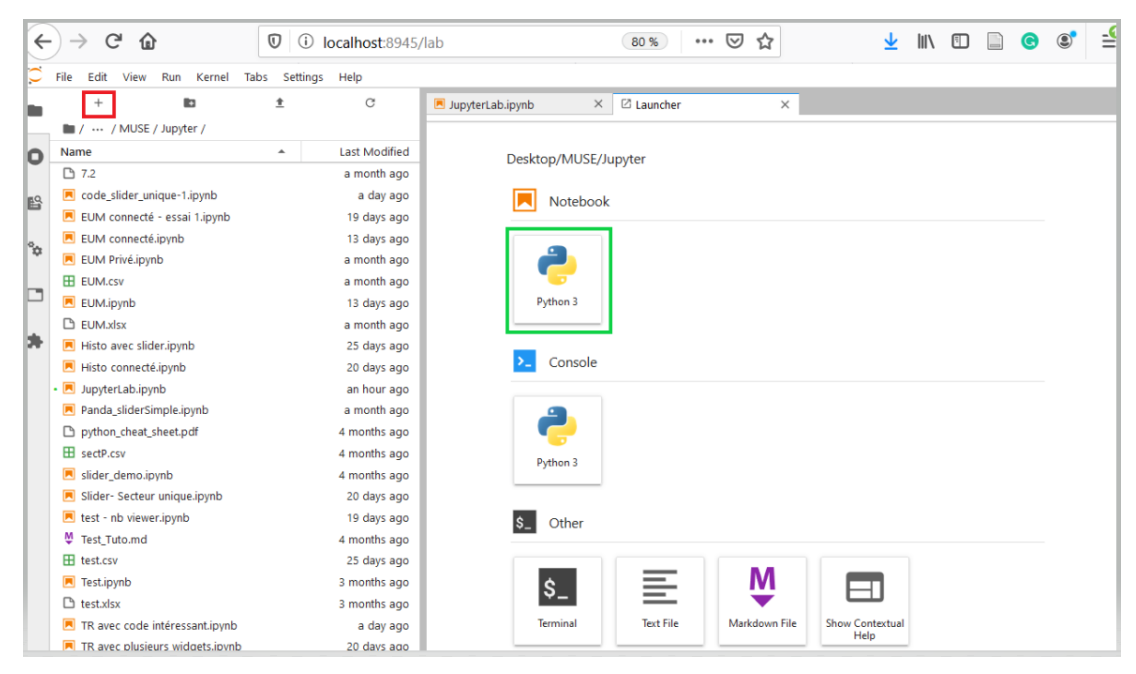

Figure 11: Création d'un nouveau fichier sur JupyterLab

#### <span id="page-19-0"></span>3.4 Librairies utilisées, installations et utilisations

La librairie **Plotly** est une librairie open source qui permet de créer des graphiques interactifs dans divers domaines tels que les domaines scientifiques, statistiques, géographiques ou encore financiers (Plotly, 2020). Cette librairie permet d'utiliser le package **plotly.graph\_objects**, qui introduit la notion de widget ainsi que le package **plotly.express** qui permet de réaliser des figures courantes avec un seul appel de fonction.

Le recours à cette librairie ajoute automatiquement des outils interactifs aux graphiques via une barre d'outils, que l'on voit dans la Figure 12, qui apparaît lorsqu'on passe le curseur de la souris sur le graphique. Ces outils proposent, par exemple, de zoomer, de sélectionner une partie précise du graphique, de montrer les données en légendes ou encore de comparer les données.

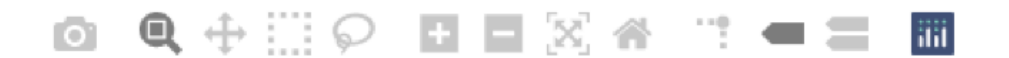

Figure 12: Outils interactifs automatiquement proposés par la librairie Plotly

<span id="page-19-1"></span>La librairie **Ipywidgets** est la librairie la plus sollicitée dans ce travail. Elle est constituée d'outils, appelés **widgets**, dont font notamment partie, les slides et les boutons. L'intérêt des widgets est qu'ils peuvent être connectés à un graphique et donc apporter de l'information en le dynamisant.

Une dernière librairie utilisée dans ce travail, s'appelle **Pandas**. Cette librairie Python permet quant à elle de manipuler des tableaux et d'intégrer aux commandes Python des fichiers CSV. Les fichiers CSV nécessitent d'être sous le format CSV UTF-8 (délimité par des virgules) (\*.csv) pour être exploité dans l'interface Jupyter.

Deux étapes sont nécessaires pour l'utilisation des librairies. Premièrement, il faut installer la librairie dans le système. Une fois cette étape réalisée, on peut alors importer les librairies, les packages et les outils dont on a besoin pour élaborer nos commandes Python.

Pour installer les librairies dans Juypter Notebook avec le navigateur Anaconda, il faut utiliser les commandes suivantes :

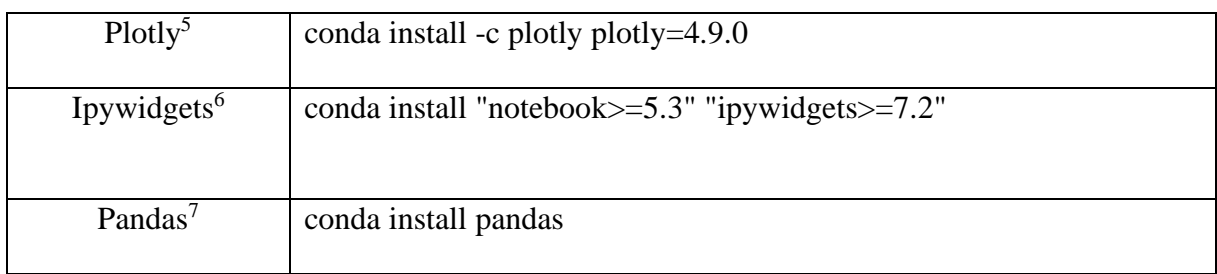

<span id="page-20-0"></span>Tableau 1: Lignes de code correspondant aux librairies utilisées dans Jupyter Notebook

Chacune des commandes d'installation a été réalisée dans une cellule d'entrée différente. Il est important de réinitialiser le noyau de l'interface Notebook après chaque installation de librairie, ceci est indiqué avec le message *restart kernel*.

Avec le navigateur Anaconda, l'utilisation des librairies dans JupyterLab nécessite les commandes suivantes :

<span id="page-20-1"></span>Tableau 2: Ligne de code correspondant à la librairie utilisée dans JupyterLab

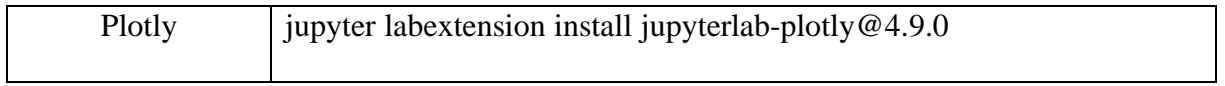

L'utilisation des widgets dans JupyterLab nécessite l'activation de l'extension jupyter-widgets ainsi que celle de Node.

L'activation jupyter-widgets se fait dans « Extension manager », représenté par une icône en forme de pièce de puzzle (Figure 10, encadré rouge). L'appellation complète de l'extension est visible à la Figure 13.

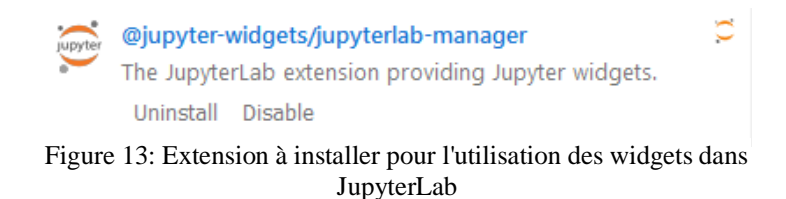

<sup>5</sup> https://plotly.com/python/getting-started/#overview

<sup>6</sup> https://ipywidgets.readthedocs.io/en/latest/user\_install.html

<sup>7</sup> https://pandas.pydata.org/docs/getting\_started/install.html

Ensuite, l'installation de cette extension demande une commande Python précise pour la version utilisée de JupyterLab. La version<sup>8</sup> utilisée ici est JuypterLab 1.2.6 (Figure 6). La commande est ainsi :

<span id="page-21-1"></span>Tableau 3: Extension utilisée dans JupyterLab

jupyter labextension install @jupyter-widgets/jupyterlab-manager@1.1

Ensuite, les installations de Node et Ipywidgets se font avec les commandes suivantes :

<span id="page-21-2"></span>Tableau 4: Installation des packages dans JupyterLab

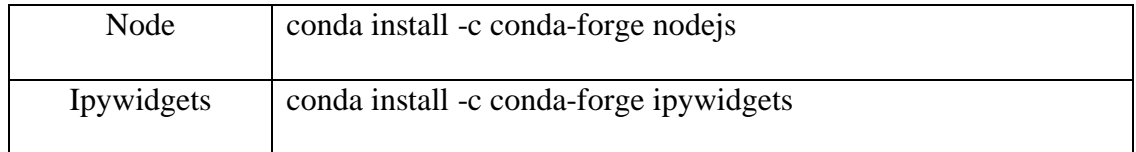

L'importation des librairies et des outils se fait donc, comme susmentionné, à la création de chaque notebook. Il est important de les rédiger avant toutes commandes exécutées pour éviter un message d'erreur comme quoi tel ou tel outils n'est pas reconnu. Il est possible de les écrire dans une seule cellule d'entrée. Le modèle de rédaction pour l'importation est « **import** librairie **as** x », comme on peut le voir dans la Figure 14. La partie se trouvant après le « **as** » est la manière dont la librairie sera appelée dans un code.

La ligne 2 de la cellule, « from ipywidgets import \* », peut être traduite comme suit : de la librairie ipywidgets importe tous les outils. Ceci permet ensuite d'appeler les différents outils tels que les slides et les boutons lors de la réalisation d'une commande.

| Entrée [12]: |   | 1 import ipywidgets as widgets                          |
|--------------|---|---------------------------------------------------------|
|              |   | 2   from ipywidgets import *                            |
|              |   | 3 import plotly. express as px                          |
|              |   | 4 import plotly.graph objs as go                        |
|              |   | $5$ import plotly as py                                 |
|              |   | 6 from plotly. offline import init notebook mode, iplot |
|              |   | 7 init notebook mode (connected=True)                   |
|              | 8 |                                                         |
|              | 9 | import pandas as pd                                     |
|              |   | 10 $import$ nbinteract as nbi                           |

Figure 14: Cellule d'entrée avec importation des libraires et outils

<span id="page-21-0"></span>A noter que, l'installation des librairies n'est nécessaire qu'une seule fois dans Jupyter. En effet, une fois exécutée, l'installation des librairies n'a pas besoin d'être réalisée à chaque création

<sup>8</sup> https://github.com/jupyter-widgets/ipywidgets/commit/69295ceefc90b31385a36256fbea1b8829f1bdab

d'un nouveau Notebook. Contrairement à leur importation, qui, elle, est requise pour chaque nouveau fichier Notebook.

#### <span id="page-23-0"></span>4. Résultats

Les scripts des graphiques présentés dans ce chapitre se trouvent dans l'annexe 8.3.

#### <span id="page-23-1"></span>4.1 Fluctuation de la consommation d'eau dans le secteur rémunéré

Secteur primaire 1933 Secteur secondaire **in the Common Secteur** 2238 Secteur Aéroport 202 Secteur tertiaire 12794

Quantité hydraulique consommée annuellement dans le secteur rémunéré dans le canton de Genève =17167 dam3

Figure 15: Fluctuation de la consommation d'eau dans le secteur rémunéré

L'animation dynamique de la Figure 15 met en avant les données extensives de la consommation de l'eau du secteur rémunéré pour l'année 2017.

La réalisation de cette animation a permis de comprendre comment réaliser un script (annexe 8.3.1) en intégrant des éléments widgets de type « slide ». L'outil IntSlider permet de faire fluctuer les quantités consommées dans les différents secteurs rémunérés. Les changements effectués aux slides de chaque secteur ont une répercussion sur la somme de la consommation totale en eau.

#### <span id="page-23-2"></span>4.2 Fluctuation de l'activité humaine dans le secteur tertiaire

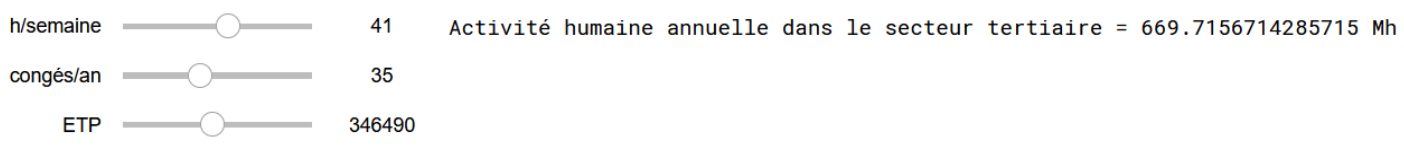

Figure 16: Fluctuation de l'activité humaine dans le secteur tertiaire

Les données de départ, lors de l'exécution du script (annexe 8.3.2) de l'animation de la Figure 16, sont les variables qui influencent l'activité humaine du scénario 2050 type « continuation » (Les données du scénario type « continuation » sont consultables à l'annexe 8.2). L'élaboration du calcul de l'activité humaine prend en compte les heures par semaine effectuées au travail, le nombre de congés par année ainsi que la charge de travail (ETP).

Cette animation permet de visualiser le changement d'heures allouées au secteur tertiaire dans l'hypothèse d'une modification de la loi du travail d'ici 2050. L'usage des slides, reprenant les trois paramètres de l'activité humaine, permet de visualiser les répercussions. Par exemple, si la loi du travail passe de 41 heures à 38 heures par semaine, mais que dans le même temps 4 jours de congé supplémentaires sont accordés par année. L'activité humaine, avec ces modifications, serait alors de 613 millions d'heures (Mh) allouées au secteur tertiaire.

## <span id="page-24-0"></span>4.3 Répercussion de l'activité humaine du secteur tertiaire sur les domaines énergétiques et hydrique

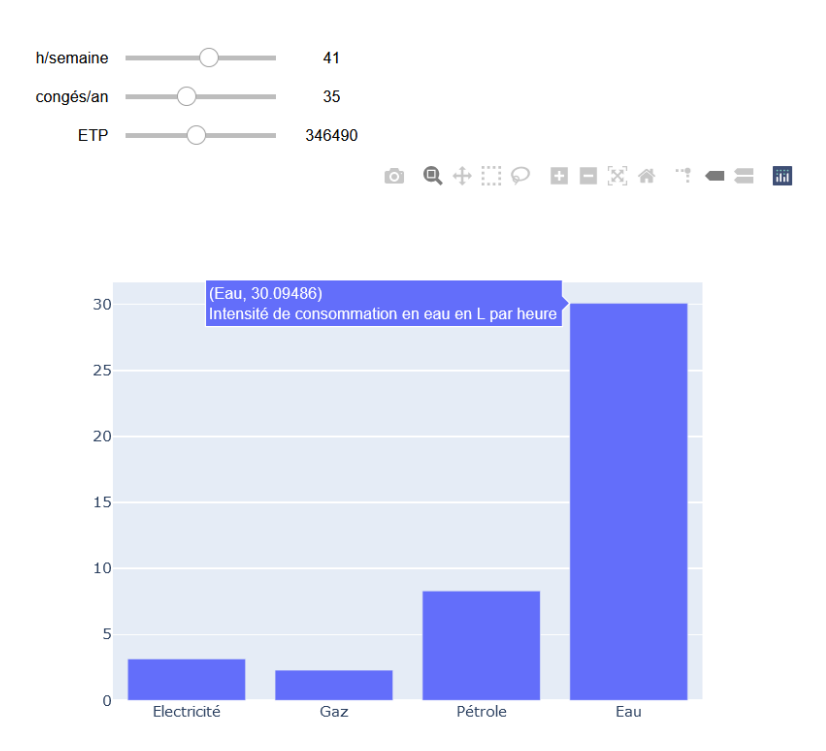

Figure 17: Répercussion de l'activité humaine su secteur tertiaire sur les domaines énergétiques et hydrique

Une modification de la loi du travail, dans le secteur tertiaire, impacterait sur l'activité humaine. Cette dernière aurait elle-même des répercussions sur l'intensité de consommation des ressources de ce secteur. Ce sont ces conséquences que représentent l'animation dynamique de la Figure 17.

Les paramètres qui influencent l'activité humaine ont été connectés à un graphique. Une fluctuation d'un ou plusieurs des paramètres nous permet de visualiser les répercussions estimées sur l'intensité de consommation dans les domaines énergétiques et hydrique.

Il est possible de lire les nouvelles intensités de consommation et les unités en faisant passer le curseur de la souris de l'ordinateur sur les barres (électricité, gaz, pétrole et eau) du graphique. Ceci a été réalisé, dans le script avec l'élément hovertext (annexe 8.3.3). L'hovertext permet notamment d'ajouter une légende à chacun des éléments du graphique.

Sans modification, les données d'intensité de consommation des ressources pour le scénario type « continuation » dans le secteur tertiaire sont pour le domaine de l'électricité 3.1 kilos

watt-heure (kWh) par heure, du gaz 2.3 mégajoules (MJ) par heure, du pétrole 8.3 MJ par heure et comme nous pouvons le voir dans l'hovertext du graphique, 30 litres d'eau par heure. En reprenant les modifications du point 4.2, qui sont de 38 heures de travail par semaine et 39 jours de congé annuel et en ajoutant une modification de la charge de travail avec un ETP de 325'229. Les intensités de consommations sont de 3.6 kWh par heure pour l'électricité, 2.6 MJ par heure en gaz, 9.6 MJ par heure pour la consommation du pétrole et 35 litres d'eau consommés par heure.

## <span id="page-25-0"></span>4.4 Répercussion de l'activité humaine du secteur économique sur les différentes ressources et la productivité

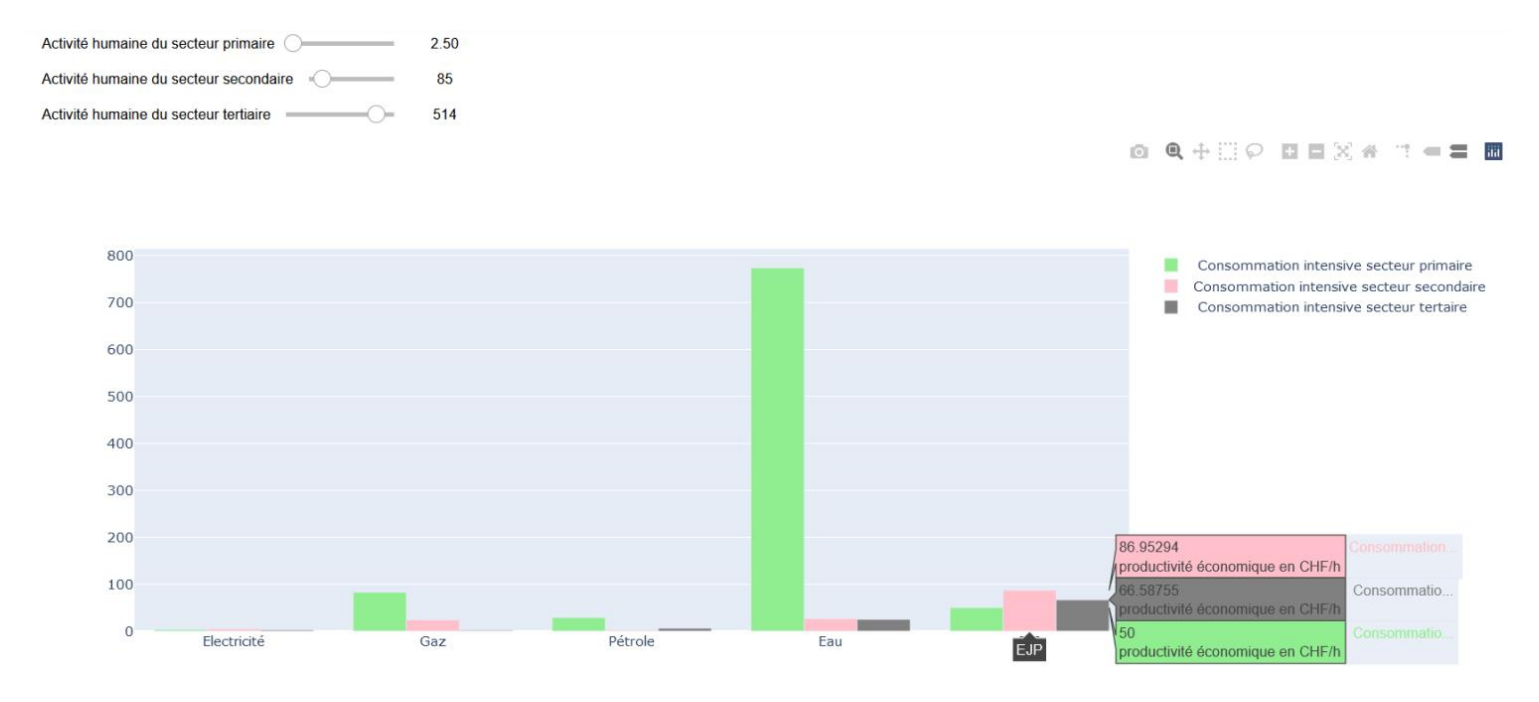

Figure 18: Répercussion des activités humaines du secteur rémunéré sur les différentes ressources ainsi que sur la productivité

L'animation dynamique de la Figure 18 (script à l'annexe 8.4.4) met en avant l'impact sur les activités humaines des secteurs économiques de certaines caractéristiques. L'animation montre également les répercussions sur les domaines énergétiques, hydrique ainsi que sur la production de richesse du canton de Genève. Ce graphique nous permet de comparer visuellement les trois secteurs, primaire, secondaire et tertiaire.

## <span id="page-26-0"></span>4.5 Intégration d'un fichier CSV dans une animation interactive

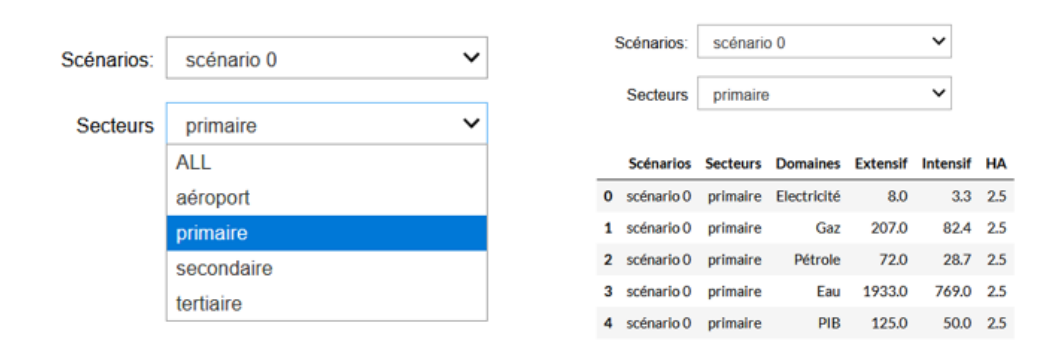

<span id="page-26-1"></span>Figure 19: Widgets qui permettent de sélectionner le scénario et le secteur que l'on veut observer

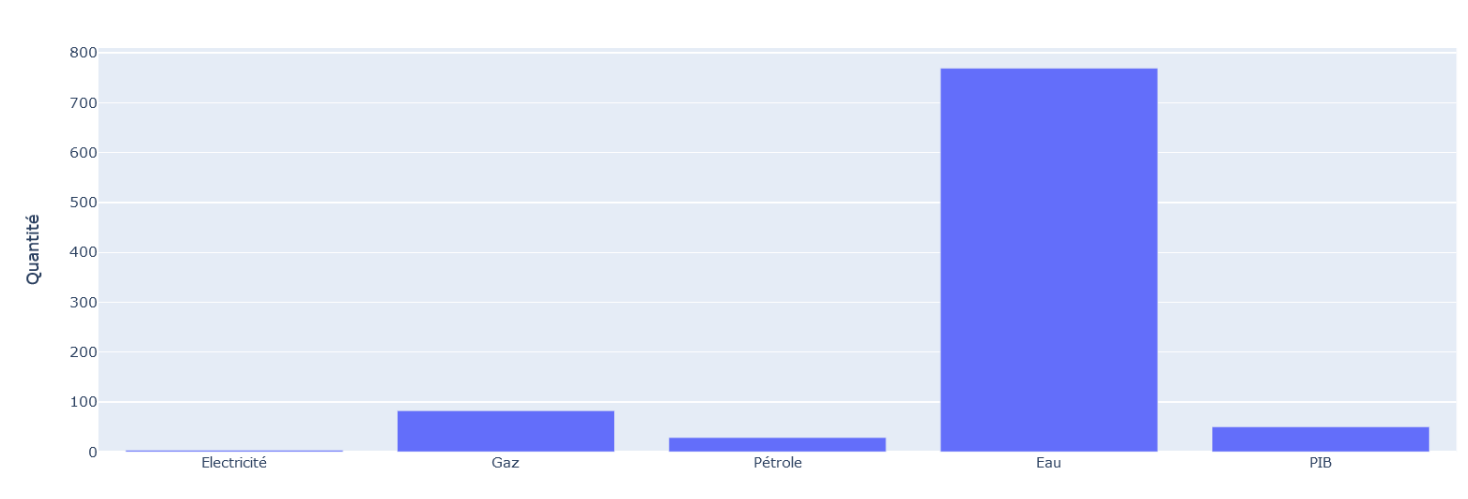

Figure 20: Graphique de la consommation intensive des différents domaines énergétiques, hydrique et production de richesse du scénario et secteur sélectionné

L'animation dynamique obtenue dans les Figures 19 et 20 intègre un fichier CSV. Par le biais de deux widgets dropdown, il est alors possible de sélectionner le scénario et le secteur que l'on souhaite visualiser. Les données sont alors affichées dans un tableau, Figure 19. Dans la Figure 19, la sélection est le scénario 0, qui représente les données de 2017. Un graphique est connecté aux données sélectionnées dans notre tableau, Figure 20. Ce graphique met en avant les données intensives de consommation. Le tableau sera réinitialisé à chaque nouvelle sélection, ainsi que le graphique.

#### Intensité de consommation : Données intensives

#### <span id="page-27-0"></span>4.6 JupyterLab

La réalisation de graphiques dynamiques avec les librairies présentées au point 3.4 n'a pas été possible. Après l'installation des librairies présentées pour JupyterLab, l'importation du package ipywidgets et un essai avec le widget IntSlider, un message apparait sur la console indiquant « Loading widget… », comme on peut le voir sur la Figure 21.

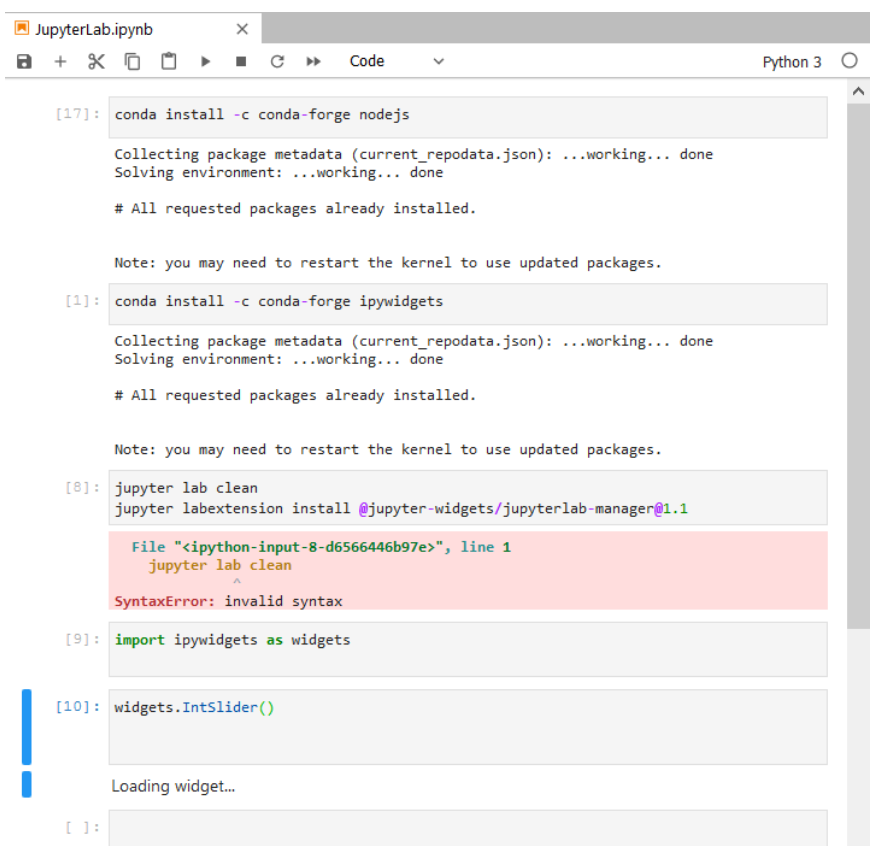

Figure 21: Message Loading widget après l'installation et l'importation des librairies et package dans JupyterLab

Après quelques recherches sur internet, un forum de discussion a permis d'identifier le problème : la console Python 3 ne supporte pas les widgets, c'est en tout cas ce que reconnaît Jason Grout, membre du conseil de direction du programme Projet Jupyter<sup>9</sup>, après plusieurs échanges avec des utilisateurs ayant rencontré le même problème. Vous pouvez trouver l'échange sur le sujet conversation à l'annexe 8.3.6.

<sup>9</sup> https://jupyter.org/about

## <span id="page-28-0"></span>5. Discussion

Les résultats présentés dans ce travail montrent les variations possibles que peuvent prendre des données statiques, lors de l'introduction de paramètres de fluctuations. Les paramètres principalement étudiés ici, sont les paramètres impactant l'activité humaine et sesrépercussions sur l'intensité de consommation des ressources énergétiques et hydrique ainsi que sur la production de richesse.

L'activité humaine représente dans nos estimations les heures allouées à un secteur donné, en se basant sur trois éléments : les heures de travail effectuées par semaine, le nombre de jours de travail par année en déduisant les jours de congés ainsi que, la charge de travail que demande le secteur en question (ETP).

#### <span id="page-28-1"></span>5.1 Modification de la loi du travail

Un événement pouvant impacter l'activité humaine est une modification de la loi du travail, comme observé aux points 4.2 et 4.3.

En mai 2019, le conseil d'Etat a par exemple promulgué une loi à la suite d'une votation, touchant le secteur tertiaire. Cette votation visait à autoriser « l'ouverture des magasins durant trois dimanches par an, pour une période expérimentale, soit jusqu'au 31 décembre 2020» (Conseil d'Etat, 2019).

Il est tout à fait envisageable que cette période expérimentale aboutisse à terme à un résultat positif et que le conseil d'Etat modifie les textes de loi en accordant, par exemple une ouverture des magasins deux dimanches par mois.

Cette modification entraînerait un changement dans le nombre d'heures effectuées par semaine. Deux jours ouvrables en plus par mois correspondant à 45 heures<sup>10</sup> de travail par semaine au lieu des 41 heures actuelles.

On peut effectuer ce changement dans le graphique de la Figure 17 du point 4.3. La répercussion sur l'intensité de consommation des ressources pour une ouverture dominicale des magasins correspondant à 2 fois par mois est de 2.8 kWh par heure pour l'électricité, 2 MJ par heure pour le gaz, 7.5 MJ par heure pour le pétrole ainsi qu'environ 27 litres d'eau par heure.

## <span id="page-28-2"></span>5.2 Robotisation et intelligence artificielle

Une fluctuation de l'activité humaine peut également être influencée par d'autres facteurs. L'émergence de la robotisation et de l'intelligence artificielle dans la réalisation de certaines tâches engendrent une diminution du personnel. Cette diminution a une répercussion directe sur la charge de travail effectuée dans un secteur donné, ce qui modifie donc l'élément ETP de l'activité humaine.

<sup>10</sup> 45h correspondent à 2 dimanches par mois de 8h.

Dans le secteur tertiaire, cette émergence technologique se traduit concrètement dans les supermarchés par le développement des caisses automatiques pour effectuer les achats en remplacement de certains employés. Dans ce contexte, nous faisons face, de manière générale à la disparition de certains métiers. Un autre exemple significatif est la fabrication robotisée dans les secteurs industriels. Néanmoins, l'impact sur l'activité humaine est parfois nuancé. Pour preuve, l'émergence de nouveaux métiers basée sur la mise au point et le développement de nouvelles technologies. Une étude du cabinet étude d'Ernst & Young avance que « 60% des métiers qui seront exercés en 2030 n'existent pas encore » (Ernst & Young, 2014). Le constat ne peut alors être que plus prononcé pour 2050.

#### <span id="page-29-0"></span>5.3 Changement dans le mode de travail

Les nouvelles technologies ont aussi amené un bouleversement sur le lieu de travail, les technologies numériques ont rendu possible le travail à distance (Ernst & Young, 2014). Le télétravail permet donc de réaliser son devoir professionnel depuis un autre lieu que celui de l'entreprise, souvent utilisé lorsqu'on exécute les tâches professionnelles depuis son domicile. Cette mutation a une répercussion sur l'intensité de consommation des ressources dans les secteurs rémunérés et privés.

En effet, l'activité humaine exercée lors du télétravail est attribuée au secteur résidentiel lorsqu'on effectue le télétravail à son domicile, en lieu et place du secteur rémunéré, comme le secteur tertiaire par exemple. Ainsi la répercussion s'effectue sur l'intensité de consommation des ressources dans le secteur privé et rémunéré. Le télétravail implique également une diminution du temps de transport. Donc, le travail à distance impacte en outre l'intensité de consommation des ressources dans le secteur de la mobilité.

Il serait par ailleurs intéressant d'observer les conséquences que ce nouveau mode de travail peut avoir sur l'intensité de consommation des ressources du scénario type « effondrement », nommé scénario 3 dans le rapport Genève 2050, qui évoque une vulnérabilité épidémiologique sur le continent européen (République et canton de Genève, 2018). Qui ne peut faire écho qu'à la situation actuellement vécue dans le canton de Genève avec la pandémie COVID-19 demandant des prises de décision rapides pour éviter une augmentation flamboyante de cas positifs. Une des décisions majeures aura été la préconisation du télétravail.

#### <span id="page-29-1"></span>5.4 Les graphiques dynamiques

Les graphiques interactifs permettent une sélection des données que l'on souhaite observer. Cette sélection est une plus-value lorsqu'on utilise des données qui ont des ordres de grandeurs très différents. C'est ce qui a été remarqué lors de la réalisation du graphique de la Figure 18 au point 4.4.

Le secteur rémunéré est organisé en quatre sous-secteurs : le secteur primaire, le secteur secondaire, le secteur tertiaire et le secteur dédié à l'aéroport.

C'est un choix personnel de ne pas avoir intégré l'aéroport dans le graphique de la Figure 18, par soucis de confort de visualisation. En effet la somme très importante de consommation de pétrole par heure (6229 MJ/h) par l'aéroport rendait les autres secteurs, et leurs variations, très peu visibles sur une image statique. Lors de la manipulation de l'animation dynamique, ce petit problème de visualisation n'a pas lieu d'être avec les outils mis à disposition par la librairie Plotly. En effet, la possibilité offerte par cette librairie, de masquer une donnée en cliquant sur la légende, de zoomer, ou encore de sélectionner un endroit précis du graphique apporte la réponse technologique nécessaire à un graphique dynamique affichant des données d'ordres de grandeur très différents.

#### <span id="page-30-0"></span>5.5 Partager un fichier dynamique

Après la réalisation des animations dynamiques, une des questions qui s'est posée était de savoir par quel moyen on pouvait partager nos visuels.

Il s'avère qu'il existe deux manières distinctes de partager son travail. La première méthode consiste à envoyer le fichier sous son format «.ipynb », par e-mail, via la plateforme Dropbox ou encore sur une plateforme en ligne hébergeant du code en open source, telle que GitHub. L'envoi de ce fichier peut ensuite être visualisé par une personne possédant également le logiciel Jupyter sur son ordinateur.

La seconde méthode consiste quant à elle, à visualiser le fichier sous un format HTML. Les fichiers Notebook contenant des animations interactives, ils sont convertissables en format HTML grâce à l'outil « nbinteract » (Lau and Hug, 2018; Perez and Granger, 2015; Project Jupyter, 2020). L'installation de la librairie et de l'outil nbinteract se fait comme suit :

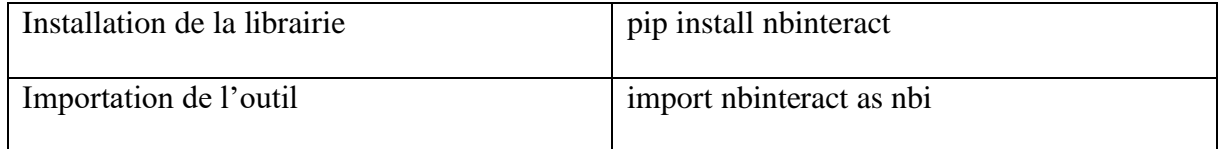

<span id="page-30-1"></span>Tableau 5: Librairies utilisées pour la conversion au format HTML

La conversion d'un fichier Notebook au format HTML par l'outil nbinteract demande la création d'un répertoire sur GitHub. Dans la Figure 22, on peut observer un répertoire contenant trois fichiers.

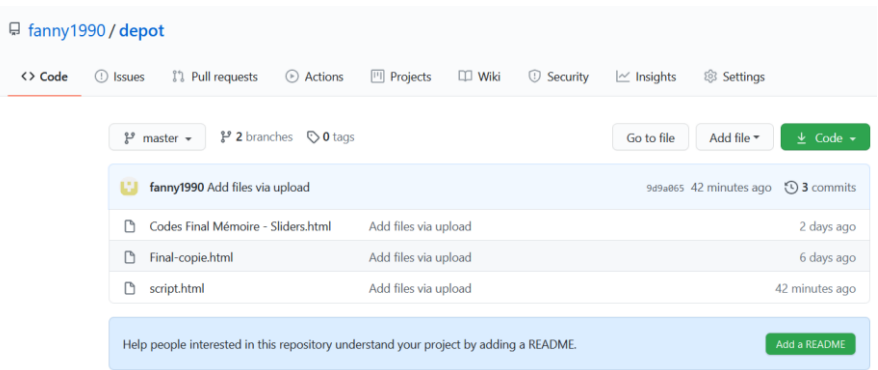

Figure 22: Répertoire dans la plateforme GitHub contenant trois fichiers.

Ce répertoire est nécessaire pour écrire la ligne de code permettant la conversion de format. La ligne de code<sup>11</sup> est : nbi.publish('lien du répertoire GitHub', 'nom du fichier. ipynb'). Par exemple, si nous avons un fichier se nommant « mémoire » et que nous avons le répertoire de la Figure 22, la ligne de code sera :

nbi.publish('fanny1990/depot/master', 'mémoire. ipynb')

L'exécution de cette ligne de code crée un fichier sous format HTML. Il est téléchargé dans le dossier où se trouve nos fichiers Notebook. Il est possible de double-cliquer sur ce fichier HTML, afin de l'ouvrir dans son navigateur web. Il est aussi possible de publier le fichier HTML sur la plateforme GitHub, son lien internet peut être copier/coller dans l'outil Juypter Notebook Viewer<sup>12</sup> qui permet, comme son nom l'indique, une visualisation sur internet en créant une page Web.

Lors de l'affichage du fichier HTML, les slides sont visibles et peuvent être manipulés, à l'inverse des graphiques. Ces derniers semblent nécessiter une ou plusieurs étapes dans le code afin d'obtenir une réalisation complète et visualisable. La solution n'a pas encore été trouvé sur internet au moment de la réalisation de ce travail.

 $11$  https://www.nbinteract.com/recipes/recipes\_exporting.html

<sup>12</sup> https://nbviewer.jupyter.org/

## <span id="page-32-0"></span>6. Conclusion

Dans ce travail on aborde la possibilité d'ajouter un ou plusieurs paramètres qui ont un impact sur l'évaluation du métabolisme de l'énergie et de l'eau du canton de Genève. Dans cet optique, le paramètre qui a été le plus souvent évoqué tout au long du travail, est celui d'une modification des heures allouées dans le secteur rémunéré. Ce paramètre nous donne un bon aperçu de l'amplitude des impacts qu'il peut avoir sur la consommation en énergie, en eau ainsi que sur la production de richesse du canton. Cette observation a pu être amenée dans le contexte d'une modification de la loi du travail. Une révision du nombre d'heures de travail effectuées par semaine passant de 41 heures à 38 heures, tout en conservant 39 jours de congé annuel, ainsi que 325'229 équivalents à temps plein (ETP), aura un impact sur les consommations des ressources du secteur tertiaire. Il a pu aussi être observé que certains paramètres, comme le changement de mode de travail, implique des fluctuations de consommation dans plusieurs secteurs, tels que le secteur rémunéré, le secteur résidentiel et le secteur de la mobilité.

Pour des raisons de temps à disposition, il n'a pas été possible d'explorer d'autres paramètres de fluctuation dans ce travail.

Même dans le domaine d'une modification des heures allouées dans le secteur rémunéré, tous les aspects n'ont pas pu être explorés. C'est par exemple le cas pour la robotisation ou l'intelligence artificielle venant remplacer des emplois. L'aspect qui n'a pas été pris en compte dans ce travail et qui serait intéressant d'approfondir, est l'impact estimé qu'ont ces nouvelles machines technologiques sur la consommation des ressources. Leur impact et ses conséquences sont à eux seuls une nouvelle recherche, qui pourrait même aboutir sur un sujet de mémoire. Dans le cadre du canton de Genève, un autre paramètre semble intéressant à étudier de manière dynamique, il s'agit des émissions de CO2. L'étude pourrait par exemple élaborer une animation permettant de prendre en compte l'objectif visant la neutralité carbone à partir de 2050, mis en place par le Conseil fédéral en août 2019 (OFEV, 2019). En effet, ce paramètre évoque une problématique environnementale cruciale, notamment au vu des différents engagements gouvernementaux découlant de divers accords internationaux sur la question climatique. Sachant que les animations dynamiques se basent sur des évaluations multi-échelles et que la neutralité carbone est un objectif national, il est possible de reproduire des évaluations du métabolisme de l'énergie et de l'eau pour les autres cantons suisses pour parvenir ensuite à l'évaluation du métabolisme nationale. Un tel projet pourrait également permettre d'observer les impacts croisés de la consommation des ressources énergétiques et hydrique dans l'objectif zéro émission de la Confédération.

Néanmoins, par l'élaboration des animations interactives, on a pu observer qu'il est ainsi possible de créer des contextes donnés de manière ciblée, comme on a pu le constater par l'introduction de l'ouverture dominicale des magasins deux fois par mois, touchant le secteur tertiaire dans le canton de Genève. Ce constat permet d'avancer qu'il est possible, au travers de projections dynamiques, d'observer les répercussions de potentiels événements ou d'évolutions de contexte. De telles observations pourraient permettre d'affiner les mesures d'adaptation et les plans d'actions dans un contexte de durabilité pour le canton.

L'élaboration de ce travail, a aussi permis de découvrir la programmation via l'application Web Jupyter. Lors de la réalisation des scripts, un des avantages observés fut la grande diversité d'information que l'on peut trouver sur internet. Le site officiel du projet Jupyter<sup>13</sup>, livrant d'abondantes informations sur les notions de bases avec une documentation très fournie, en est un bon exemple. De plus, par le biais de la plateforme GitHub on peut visualiser des scripts d'autres utilisateurs. De même, il existe des chaînes Youtube, tels que la chaîne Enthought<sup>14</sup>, dédiée à la programmation, offrant des tutoriels afin de comprendre le fonctionnement de l'application Notebook ou l'usage de certains packages. Les forums de discussion sur des sujets quelques peu problématiques pour certains utilisateurs sont également très utiles et intéressants. L'obstacle rencontré lors de l'importation du package ipywidgets dans JupyterLab, qui déboucha sur le message « loading widgets… », est un exemple instructif de l'existence et de l'usage des nombreuses sources d'information à disposition. Néanmoins, il reste très facile de se perdre au milieu de cet océan d'informations lors de la recherche d'un élément en particulier, ce qui peut nous amener à de nombreuses heures de recherches, pas toujours couronnées de succès.

Une des forces du projet Jupyter reste indéniablement sa distribution en libre accès. En effet, ce mode de distribution gratuit génère un effort collaboratif, pilier de son développement actuel et futur. Enfin, ce mémoire ne m'a permis d'avoir recours qu'à une infime partie des possibilités offertes par ce projet. Ceci est encore plus vrai, pour un projet qui n'a de cesse d'évoluer.

<sup>13</sup> https://jupyter.org/documentation

<sup>&</sup>lt;sup>14</sup> https://www.youtube.com/c/enthought/videos

## <span id="page-34-0"></span>7. Bibliographie

Bissiau, G. (2018). Métabolisme de l'Energie et de l'eau du Canton de Genève avec l'approche Nexus par MuSIASEM. Institut des Sciences de l'Environnement. Université de Genève

Bréthaut, C., Gallagher, L., Dalton, J., and Allouche, J. (2019) Power dynamics and integration in the water-energy-food nexus lessons for transdisciplinary research in Cambodia. Environ. Sci. Policy *94*, 153–162.

Conseil d'Etat. [En ligne]. Genève : République et canton de Genève ; 2019. Une majorité de Genevois se prononce en faveur de l'ouverture des magasins durant trois dimanches par an [consulté le 20 juillet 2020]. Disponible : [https://www.ge.ch/document/majorite-genevois-se](https://www.ge.ch/document/majorite-genevois-se-prononce-faveur-ouverture-magasins-durant-trois-dimanches)[prononce-faveur-ouverture-magasins-durant-trois-dimanches](https://www.ge.ch/document/majorite-genevois-se-prononce-faveur-ouverture-magasins-durant-trois-dimanches)

Dator, J. (2009). Alternative Futures at the Mānoa School. *Journal of Futures Studies* 14(2). 1-18. Disponible à<http://www.jfs.tku.edu.tw/14-2/A01>

DFAE - Département fédéral des affaires étrangères. Agenda 2030 pour le développement durable [En ligne]. Suisse : Confédération suisse ; s.d. 17 objectifs de développement durable [mis à jour le 23.04.2020 ; consulté le 6 juin 2020]. Disponible : [https://www.eda.admin.ch/post2015/fr/home/agenda-2030/die-17-ziele-fuer-eine-nachhaltige](https://www.eda.admin.ch/post2015/fr/home/agenda-2030/die-17-ziele-fuer-eine-nachhaltige-entwicklung.html)[entwicklung.html](https://www.eda.admin.ch/post2015/fr/home/agenda-2030/die-17-ziele-fuer-eine-nachhaltige-entwicklung.html)

Ernst & Young. (2014). La révolution des métiers – Nouveaux métiers, nouvelles compétences : quels enjeux pour l'entreprise ?. 52p. Disponibles à : [https://www.formation](https://www.formation-continue-unil-epfl.ch/wp-content/uploads/2018/12/EY-revolution-des-metiers.pdf)[continue-unil-epfl.ch/wp-content/uploads/2018/12/EY-revolution-des-metiers.pdf](https://www.formation-continue-unil-epfl.ch/wp-content/uploads/2018/12/EY-revolution-des-metiers.pdf)

Flammini, A., Puri, M., Pluschke. L., and Dubois O. (2014). Walking the nexus talk: assessing the water-energy-food nexus in the context of the sustainable energy for all initiative. *Environment and Natural Resources management working paper* 58*.* FAO. 150p. Disponible à <http://www.fao.org/3/a-i3959e.pdf>

Giampietro, M., Aspinall, R. J., Ramos-Martin, J., & Bukkens, S. G. F. (2014). *Resource Accounting for Sustainability Assessment: The Nexus between Energy, Food, Water and Land Use*. Routledge.

GIEC. (2018) : Résumé à l'intention des décideurs, Réchauffement planétaire de 1,5 °C, Rapport spécial du GIEC sur les conséquences d'un réchauffement planétaire de 1,5 °C par rapport aux niveaux préindustriels et les trajectoires associées d'émissions mondiales de gaz à effet de serre, dans le contexte du renforcement de la parade mondiale au changement climatique, du développement durable et de la lutte contre la pauvreté [Publié sous la direction de V. Masson-Delmotte, P. Zhai, H. O. Pörtner, D. Roberts, J. Skea, P.R. Shukla, A. Pirani, W. Moufouma-Okia, C. Péan, R. Pidcock, S. Connors, J. B. R. Matthews, Y. Chen, X. Zhou, M. I. Gomis, E. Lonnoy, T. Maycock, M. Tignor et T. Waterfield]. Organisation météorologique mondiale, Genève, Suisse, 32 p. Disponible à [https://www.ipcc.ch/site/assets/uploads/sites/2/2019/09/IPCC-Special-Report-1.5-SPM\\_fr.pdf](https://www.ipcc.ch/site/assets/uploads/sites/2/2019/09/IPCC-Special-Report-1.5-SPM_fr.pdf) Gonzalez, F. (2020). Projections du métabolisme de l'énergie et de l'eau du canton de Genève avec l'approche Nexus MuSIASEM. Institut des Sciences de l'Environnement. Université de Genève. [Non publié]

Hatem, F., Cazes, B., Roubelat,F., and Godet, M. (1993). La Prospective : Pratiques et Méthodes. (Paris) Collection Gestion. Série : Politique générale, Finance et Marketing. Edition Economica. Disponible à <http://documents.irevues.inist.fr/handle/2042/30174?show=full>

Hoff, H. (2011). Understanding the Nexus. Background Paper for the Bonn2011 Conference: The Water, Energy and Food Security Nexus. Stockholm Environment Institute, Stockholm. Disponible à : [https://mediamanager.sei.org/documents/Publications/SEI-Paper-Hoff-](https://mediamanager.sei.org/documents/Publications/SEI-Paper-Hoff-UnderstandingTheNexus-2011.pdf)[UnderstandingTheNexus-2011.pdf](https://mediamanager.sei.org/documents/Publications/SEI-Paper-Hoff-UnderstandingTheNexus-2011.pdf)

Ionos. Digital Guide. [En ligne]. Jupyter Notebook: documents Web pour l'analyse de données, live-coding, ect ; 2019 [consulté le 30.08.2020]. Disponible à <https://www.ionos.fr/digitalguide/sites-internet/developpement-web/jupyter-notebook/>

Lau, S., Hug, J. (2018). Nbinteract: Generate Interactive Web Pages From Jupyter Notebooks. Technical Report No. UCB/EECS-2018-57.Electrical Engineering and Computer Sciences. University of California. Berkeley. Disponible à <https://www2.eecs.berkeley.edu/Pubs/TechRpts/2018/EECS-2018-57.pdf>

Lercier, D. MAKINA CORRPUS. [En ligne]. Cartographier le manteau neigeux avec Python ; 2019a [édité le 28.01.2020 ; consulté le 30.08.2020]. Disponible à [https://makina](https://makina-corpus.com/blog/metier/2019/python-carto)[corpus.com/blog/metier/2019/python-carto](https://makina-corpus.com/blog/metier/2019/python-carto)

Neishabouri, A. Découvrez les librairies Python pour la Data Science [En ligne]. Installez Jupyter sur votre propre ordinateur ; s.d [mis à jour le 12.05.2020 ; consulté le 5.06.2020]. Disponible à [https://openclassrooms.com/fr/courses/4452741-decouvrez-les-librairies-python](https://openclassrooms.com/fr/courses/4452741-decouvrez-les-librairies-python-pour-la-data-science/5559646-installez-jupyter-sur-votre-propre-ordinateur)[pour-la-data-science/5559646-installez-jupyter-sur-votre-propre-ordinateur](https://openclassrooms.com/fr/courses/4452741-decouvrez-les-librairies-python-pour-la-data-science/5559646-installez-jupyter-sur-votre-propre-ordinateur)

OFEV – Office fédéral de l'Environnement. Objectif climat 2050. [En ligne]. Suisse : Confédération suisse ;2019 [mis à jour le 28.08.2019 : consulté le 15.08.2020]. Disponible à [https://www.bafu.admin.ch/bafu/fr/home/themes/climat/info-specialistes/objectif](https://www.bafu.admin.ch/bafu/fr/home/themes/climat/info-specialistes/objectif-climat2050.html)[climat2050.html](https://www.bafu.admin.ch/bafu/fr/home/themes/climat/info-specialistes/objectif-climat2050.html)

Perez, F., Granger, B.E. (2015). Projet Jupyter : Computational narratives as the engine of collaborative data science. *Retrieved September*. Vol 11. 180p. Disponible à <http://archive.ipython.org/JupyterGrantNarrative-2015.pdf>

Plotly. Graphing Libraries. [En ligne]. Getting Started with Plotly in Python; 2020 [consulté le 14.05.2020]. Disponible à https://plotly.com/python/getting-started/

Projet Jupyter. [En ligne]. Projet Jupyter ; s.d. [mis à jour le 29.07.2020 ; consulté le 20.08.2020]. Disponible à <https://jupyter.org/index.html>

République et canton de Genève. (2018). Genève 2050. 133p. Disponible à <https://www.ge.ch/document/rapport-geneve-2050>

Service cantonal du développement durable. (2018). DEVELOPPEMENT DURABLE 2030 : Concept cantonal du développement durable. République et canton de Genève. Genève.

Disponible à [https://www.ge.ch/document/concept-cantonal-du-developpement-durable-](https://www.ge.ch/document/concept-cantonal-du-developpement-durable-2030/telecharger)[2030/telecharger](https://www.ge.ch/document/concept-cantonal-du-developpement-durable-2030/telecharger)

#### <span id="page-37-0"></span>8. Annexes

<span id="page-37-1"></span>8.1 Méthode Nexus MuSIASEM : Métabolisme de l'Energie et de l'Eau du Canton de Genève

<span id="page-37-2"></span>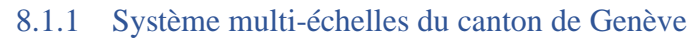

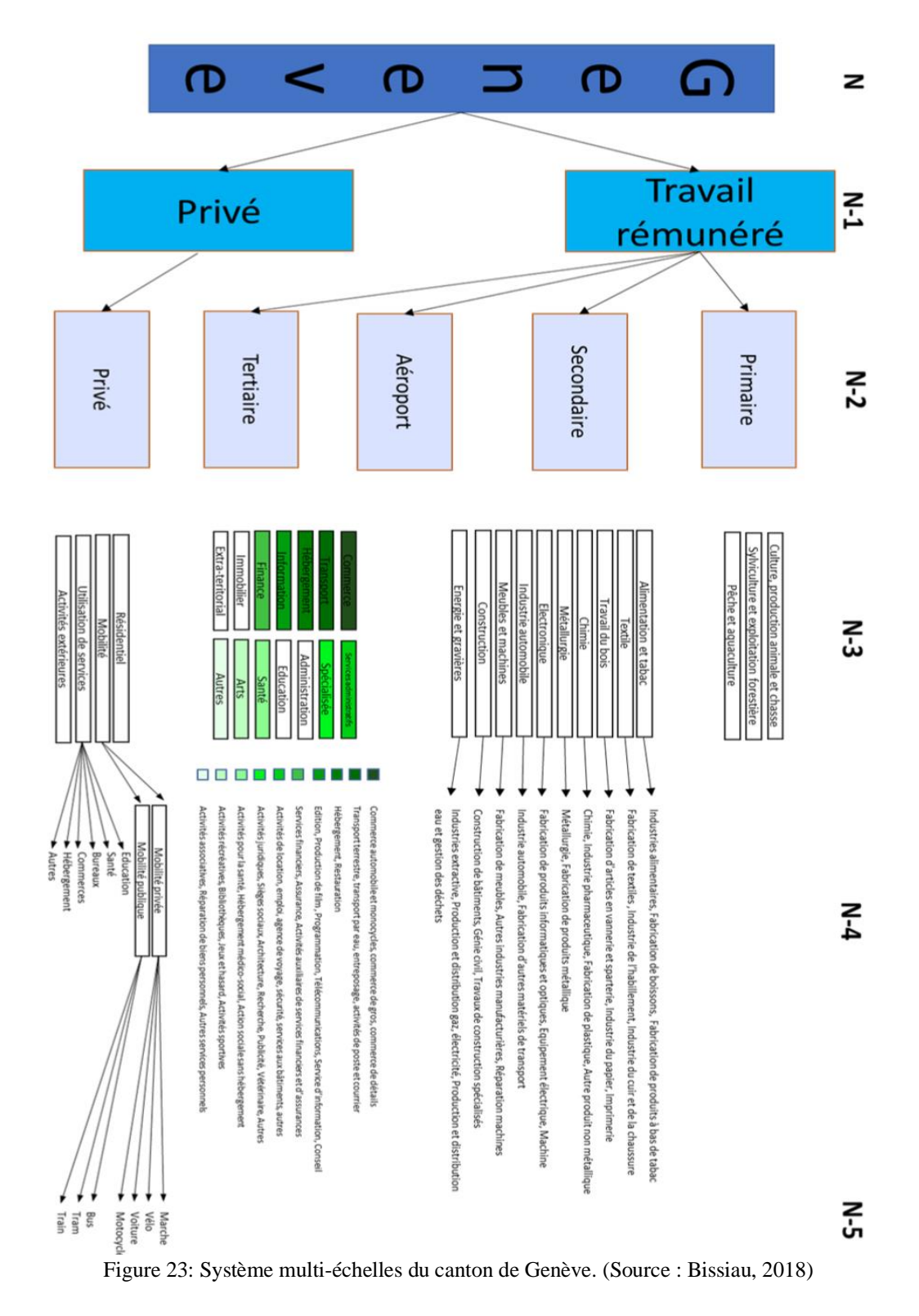

37

#### <span id="page-38-0"></span>8.1.2 Acronymes et explications des variables de l'End-Use Matrix

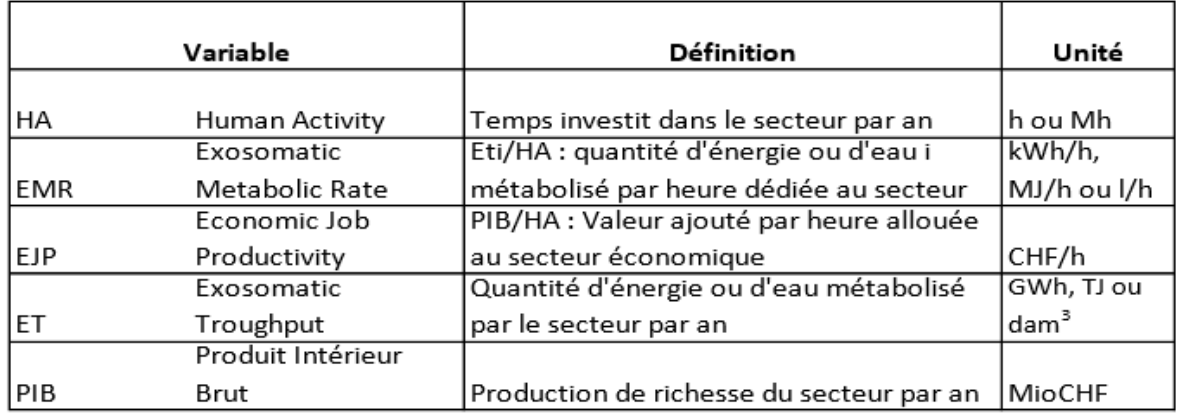

Figure 24: Acronymes et explications des variables des end-use Matrix. (Source : Bissiau, 2018)

#### <span id="page-38-1"></span>8.2 Etude prospective à travers l'approche Nexus MuSIASEM

Dans le rapport « Genève 2050 », le récit hypothétique du scénario 1 est de type « continuation ». Le canton de Genève est une place financière forte, ce qui contribue à son attractivité. Les conséquences de cette attractivité sont un développement urbain en continue au détriment du maintien des zones et activités agricoles. Les répercussions de cette attractivité entraîne une baisse de la qualité de vie de la population et de l'environnement (République et canton de Genève, 2018) .

End-Use Matrix Scénario 1 : type « Continuation »

| Intensif                 |         |             |          |         |      |            | Extensif    |          |         |         |         |  |  |
|--------------------------|---------|-------------|----------|---------|------|------------|-------------|----------|---------|---------|---------|--|--|
|                          | HA      |             | EMR      |         |      | <b>EJP</b> |             | ET       |         |         | PIB     |  |  |
|                          |         | Electricité | Gaz      | Pétrole | Eau  |            | Electricité | Gaz      | Pétrole | Eau     |         |  |  |
|                          | Mh      | kWh/h       | MJ/h     | MJ/h    | L/h  | CHF/h      | GWh         | TJ       | TJ      | dam3    | MioCHF  |  |  |
|                          |         |             |          |         |      |            |             |          |         |         |         |  |  |
| Genève                   | 6 2 5 8 | 0.6         | 2.9      | 7.6     | 13   | 11.2       | 3860        | 18 179   | 47 699  | 79 001  | 69 817  |  |  |
|                          |         |             |          |         |      |            |             |          |         |         |         |  |  |
| Privé                    | 5 5 3 3 | 0.2         | 2.4      | 2.7     | 9.8  | 0          | 1 1 1 9     | 13 312   | 14 7 33 | 53 976  | 0       |  |  |
| Résidentiel              | 4 4 9 7 | 0.2         | 3.0      | 1.7     | 12   | 0          | 1081        | 13 2 9 5 | 7647    | 53 976  | 0       |  |  |
| Mobilité                 | 318     | 0.1         | 0.1      | 22.3    | 0    | $\Omega$   | 38          | 17       | 7086    | 0       | 0       |  |  |
| Utilisation des services | 620     | n.a         | n.a      | n.a     | n.a  | n.a        | n.a         | n.a      | n.a     | n.a     | n.a     |  |  |
| Activités extérieures    | 98      | n.a         | n.a      | n.a     | n.a  | n.a        | n.a         | n.a      | n.a     | n.a     | n.a     |  |  |
|                          |         |             |          |         |      |            |             |          |         |         |         |  |  |
| Travail rémunéré         | 725     | 3.8         | 6.7      | 45.4    | 34.5 | 96.2       | 2 7 4 1     | 4868     | 32 966  | 25 0 26 | 69 817  |  |  |
| Primaire                 | 1.3     | 3.3         | 82.3     | 28.7    | 769  | 49.6       | 4           | 104      | 36      | 968     | 62.5    |  |  |
| Secondaire               | 51      | 12.3        | 63.9     | 6.4     | 71   | 205        | 623         | 3 2 3 1  | 322     | 3 5 8 2 | 10 353  |  |  |
| Aéroport                 | 4       | 1.3         | $\Omega$ | 6928    | 82   | 554        | 5           | 0        | 27 051  | 320     | 2 1 6 3 |  |  |
| Tertiaire                | 670     | 3.1         | 2.3      | 8.3     | 30   | 85.5       | 2 1 0 8     | 1533     | 5 5 5 6 | 20 15 5 | 57 239  |  |  |

Figure 25: End-Use Matrix Scénario 1: type « Continuation ». (Source: Gonzalez, 2020)

Dans le scénario 2, les limites et les contraintes environnementales demandent une réorganisation de la société sur un plan économique et sociale. L'augmentation du prix des énergies fossiles, par une taxation accrue, ont fait accroître l'utilisation de véhicules électriques par exemple. Cette inflation a aussi entraîné un réaménagement de l'espace public destiné à l'agriculture urbaine et aux productions locales (République et canton de Genève, 2018) .

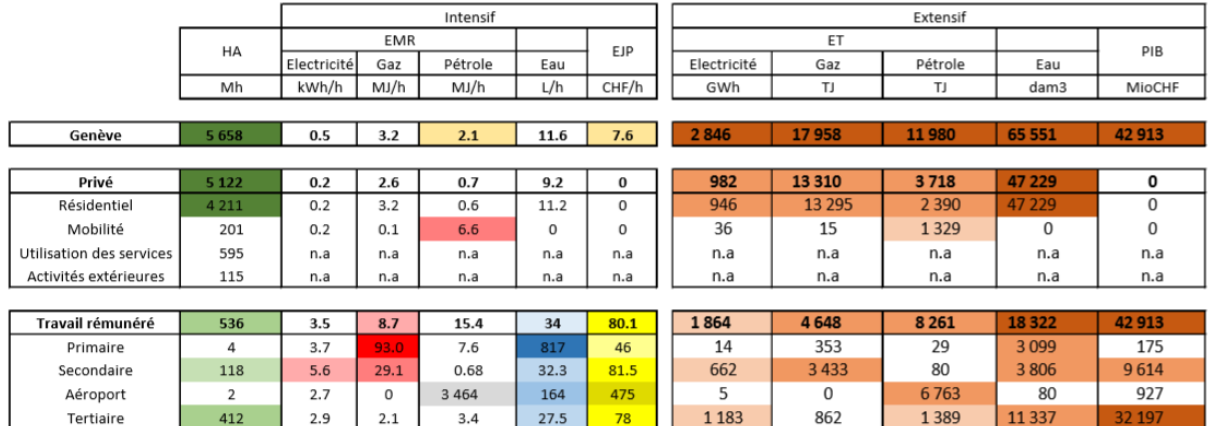

End-use Matrix Scénario 2 : type « Limites et discipline »

<span id="page-39-0"></span>Figure 26: End-Use Matrix Scénario 2 : type « Limites et discipline ». (Source: Gonzalez, 2020)

Dans le scénario 3, un effondrement économique provoque une flambée des prix des matières premières ainsi que des denrées alimentaires. Cette augmentation des prix est causée par la surconsommation des ressources énergétiques et alimentaires. Le manque de mesures suffisantes pour réduire l'impact écologique a une répercussion directe sur la qualité de vie de la population.

End-use Matrix Scénario 3 : type « Déclin et effondrement »

|                          |      |            |                    | Intensif       |          |       | Extensif    |             |         |          |             |  |  |
|--------------------------|------|------------|--------------------|----------------|----------|-------|-------------|-------------|---------|----------|-------------|--|--|
|                          |      | <b>EMR</b> |                    |                |          | EJP   |             | PIBP        |         |          |             |  |  |
|                          | HA   |            | Electricité<br>Gaz | Pétrole        | Eau      |       | Electricité | Gaz         | Pétrole | Eau      |             |  |  |
|                          | Mh   | kWh/h      | MJ/h               | MJ/h           | L/h      | CHF/h | GWh         | TJ          | TJ      | dam3     | MioCHF      |  |  |
|                          |      |            |                    |                |          |       |             |             |         |          |             |  |  |
| Genève                   | 3855 | 0.6        | 1.9                | 4.0            | 15       | 5.8   | 2 2 4 4     | 7 3 1 6     | 15 4 08 | 57 845   | 22 5 20     |  |  |
|                          |      |            |                    |                |          |       |             |             |         |          |             |  |  |
| Privé                    | 3541 | 0.3        | 1.6                | 1.4            | 13       | 0,0   | 1 1 1 5     | 5703        | 5082    | 47 229   | 0           |  |  |
| Résidentiel              | 2910 | 0.4        | $\mathfrak{p}$     | 1              | 16       | 0,0   | 1081        | 5698        | 2868    | 47 229   | 0           |  |  |
| Mobilité                 | 142  | 0.2        | 0.04               | 16             | $\Omega$ | 0,0   | 34          | 5           | 2 2 1 4 | $\Omega$ | $\mathbf 0$ |  |  |
| Utilisation des services | 423  | n.a        | n.a                | n.a            | n.a      | n.a   | n.a         | n.a         | n.a     | n.a      | n.a         |  |  |
| Activités extérieures    | 66   | n.a        | n.a                | n.a            | n.a      | n.a   | n.a         | n.a         | n.a     | n.a      | n.a         |  |  |
|                          |      |            |                    |                |          |       |             |             |         |          |             |  |  |
| Travail rémunéré         | 314  | 3.6        | 5.1                | 32.9           | 34       | 71.8  | 1 1 2 9     | 1613        | 10 3 26 | 10 617   | 22 5 20     |  |  |
| Primaire                 | 4    | 3.1        | 30.8               | 8.9            | 766.2    | 40.2  | 12          | 125         | 36      | 3 0 9 9  | 163         |  |  |
| Secondaire               | 51   | 3.9        | 20                 | $\overline{2}$ | 22.2     | 73.2  | 195         | 1010        | 101     | 1 1 1 9  | 3698        |  |  |
| Aéroport                 | 1.4  | 1.2        | 0.0                | 6 0 6 2        | 72       | 554   | 2           | $\mathbf 0$ | 8454    | 100      | 773         |  |  |
| Tertiaire                | 258  | 3.6        | 1.9                | 6.7            | 24.5     | 69    | 920         | 479         | 1736    | 6 2 9 9  | 17887       |  |  |

<span id="page-39-1"></span>Figure 27: End-Use Matrix Scénario 3 : type « Déclin et effondrement ». (Source: Gonzalez, 2020)

Dans le scénario 4, les avancées technologiques amènent une transformation dans la société. L'utilisation des technologies, telles que l'intelligence artificiel, la robotique ou encore les nanotechnologies induisent une baisse des coûts de production. Cependant, l'introduction de ces avancées dans la société implique des destructions d'emplois ayant pour conséquence directe une augmentation du taux de chômage dans le canton de Genève ainsi que la faillite de certaines entreprises. Une réorganisation économique et sociale basée sur le partage se forme autour de ces nouveaux moyens de technologiques. Elles permettent d'afficher des résultats positifs dans le domaine de la transition écologique permettant de faire baisser l'empreinte écologique (République et canton de Genève, 2018).

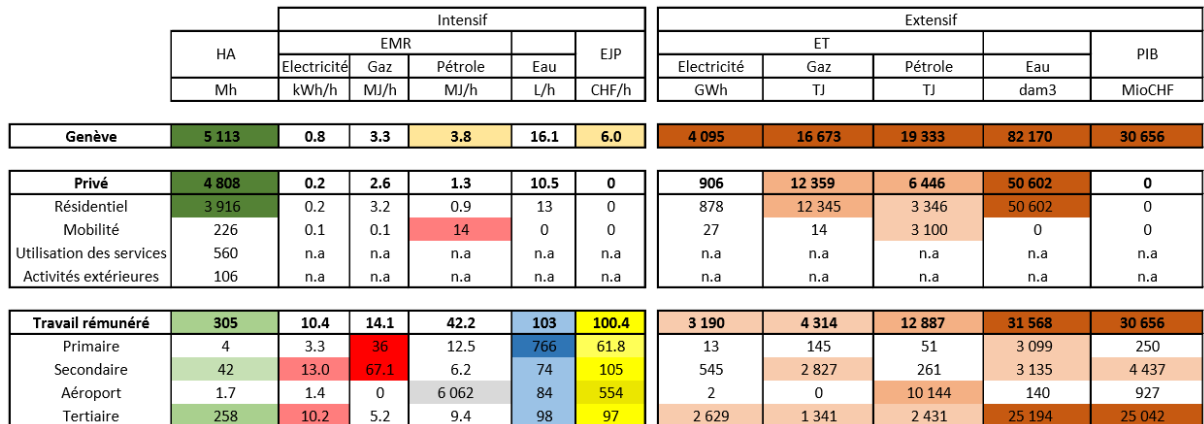

End-use Matrix Scénario 4 : type « Transformation »

<span id="page-40-3"></span>Figure 28: End-Use Matrix Scénario 4: type « Transformation ». (Source: Gonzalez, 2020)

#### <span id="page-40-0"></span>8.3 Résultats

#### <span id="page-40-1"></span>8.3.1 Fluctuation de la consommation d'eau dans le secteur rémunéré

<span id="page-40-2"></span>style = {'description\_width': 'initial'} a = widgets.IntSlider(value=1933, min=0, max =4000, description='Secteur primaire', style=style)<br>b = widgets.IntSlider(value= 2238,min=0, max =4000, description='Secteur secondaire', style=style)<br>c = widgets.IntSlider(valu  $def f(a, b, c, d)$ : print('Quantité hydraulique consommée annuellement dans le secteur rémunéré dans le canton de Genève ={} dam3'.format(a+b+c+d)) out = widgets.interactive\_output(f, {'a': a, 'b': b, 'c': c, 'd':d})  $11$ widgets.VBox([widgets.VBox ([a, b, c, d]),out])

Figure 29: Script : fluctuation de la consommation d'eau dans le secteur rémunéré

L'élément widget utilisé, dans le script de la Figure 29, est le IntSlider<sup>15</sup>. Ce dernier consiste à modifier une valeur qui est représentée en type « slide ». Dans ce code nous intégrons quatre IntSlider distincts représentant chacun un secteur rémunéré différent du canton de Genève. Les valeurs de base données aux widgets (« value ») sont la consommation d'eau pour l'année 2017 des différents secteurs rémunérés. Les valeurs « min » et « max » définissent le minimum et le maximum des fluctuations possibles lors de l'utilisation des slides. L'option description permet d'introduire un titre aux slides. Dans ce script, l'option style a été rajoutée pour que les titres des slides soit écrit en totalité. Sans cette option au lieu de lire sur l'animation « Secteur primaire » on lirait uniquement « Secteur prim….. ».

Nous créons une fonction qui va nous permettre de faire le calcul pour obtenir en sortie la somme souhaitée des paramètres. Pour la visualisation de ces paramètres, nous utilisons l'élément VBox, qui permet l'alignement des slides à la verticale. Enfin l'outil « interactive\_output » <sup>16</sup> lie les slides à une sortie, nommée « out » dans le script, nous permettant ainsi par une ligne de codes d'afficher le résultat de nos variations dans le slide.

<span id="page-41-0"></span>8.3.2 Fluctuation de l'activité humaine dans le secteur tertiaire

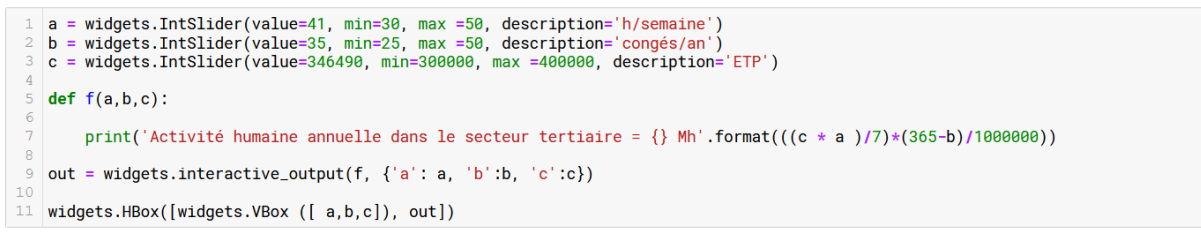

Figure 30: Script : Fluctuation de l'activité humaine en fonction d'une modification de la loi du travail dans le secteur tertiaire

L'élaboration du script en Figure 30 s'effectue sur les mêmes bases que le script en Figure 29 au point 8.3.1. Les valeurs de base attribuées aux slides sont les données, qui ont contribué au calcul de l'activité humaine dans le scénario type continuation (scénario 1). Les valeurs minimales choisies ne sont pas égales à zéro, car nous sommes en présence de multiplications et de divisions.

Un élément du script a été modifié afin de pouvoir observer l'impact visuel entre les deux différents scripts. Nous utilisons cette fois-ci l'élément HBox, en lieu et place de VBox, ceci afin d'obtenir un alignement horizontal plutôt que vertical. On peut ainsi constater que le résultat ne se trouve pas en dessous des slides mais sur le côté.

<sup>15</sup> https://ipywidgets.readthedocs.io/en/latest/examples/Widget%20List.html

<sup>16</sup> https://ipywidgets.readthedocs.io/en/stable/examples/Output%20Widget.html

#### <span id="page-42-0"></span>8.3.3 Répercussion de l'activité humaine sur les domaines énergétiques et hydrique du secteur tertiaire

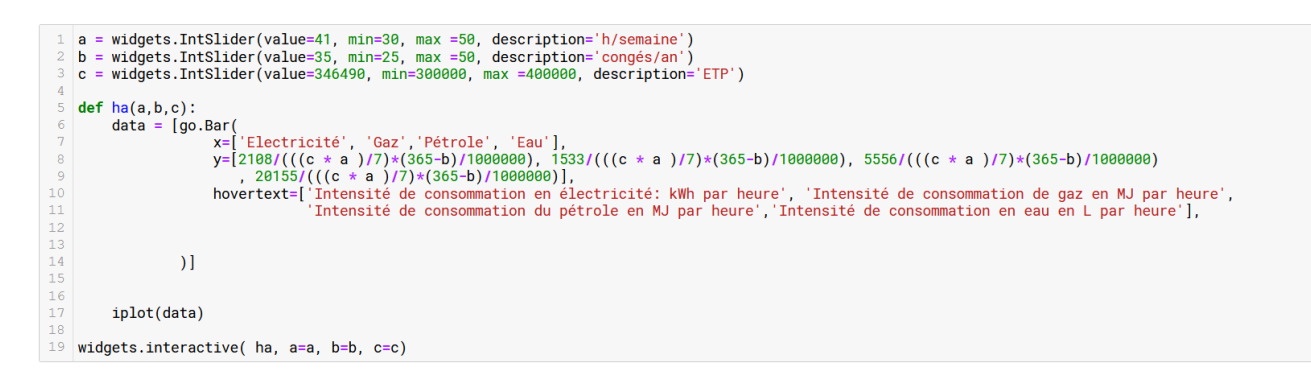

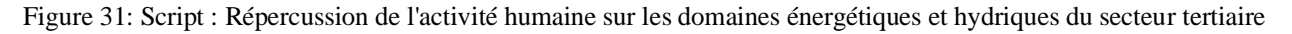

Dans le script de la Figure 31, on connecte un graphique aux paramètres de l'activité humaine représenté par les trois slides, dont nous avons déjà eu recours à la Figure 30.

Le graphique est intégré à une fonction, nommée, ha (activité humaine). Cette fonction a pour attribut les résultats des modifications que l'on choisit pour les slides (a, b, c). Ceci permet que la fonction prenne en compte les valeurs des slides dans les calculs de l'axe y, qui représente les intensités de consommation des ressources. Le graphique est créé avec l'outil go.Bar du package plotly.graph\_objects. Les attributs qui définissent le graphique sont les axes, x et y et dans ce code, l'option hovertext a été ajoutée. Cette option permet de mettre une légende aux barres des graphiques, dans notre cas, elle indique les unités des ressources.

L'élément iplot permet de rendre visible le graphique en sortie. Ce dernier est mis en connexion avec les slides par la dernière ligne de notre script.

#### <span id="page-42-1"></span>8.3.4 Répercussion des activités humaines du secteur rémunéré sur les différentes ressources ainsi que sur la productivité

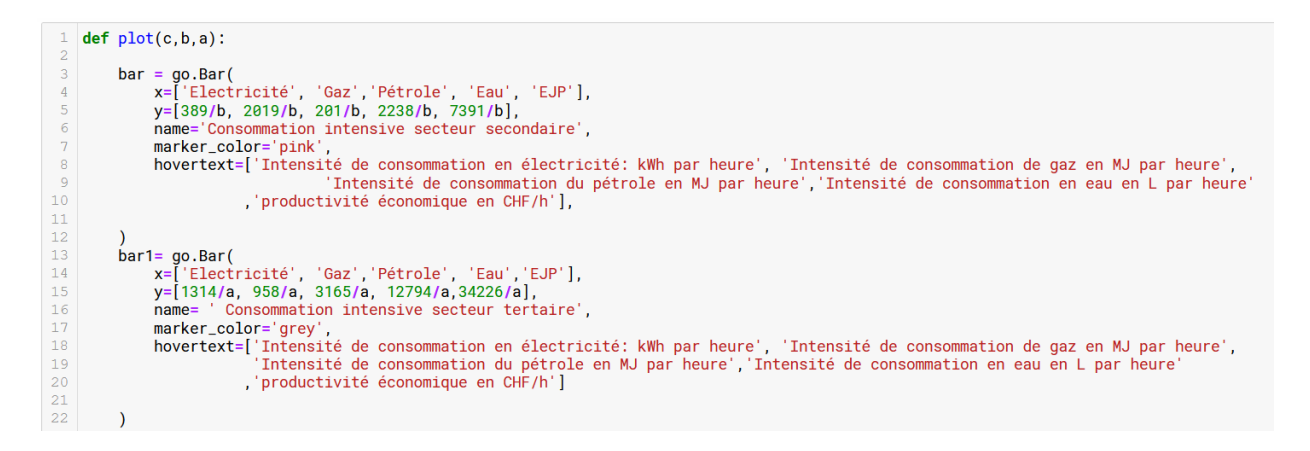

Figure 32: 1ère partie du script : Répercussion des activités humaines du secteur rémunéré sur les ressources et la productivité

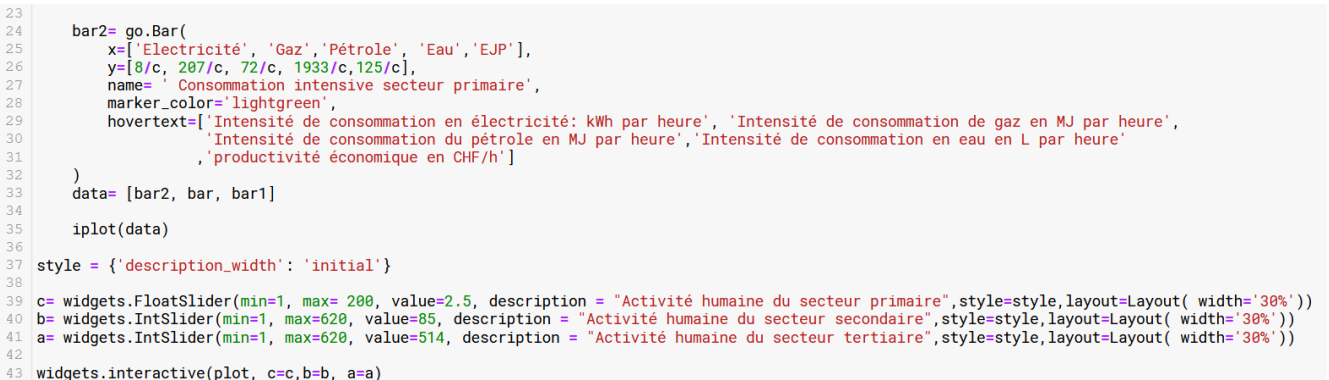

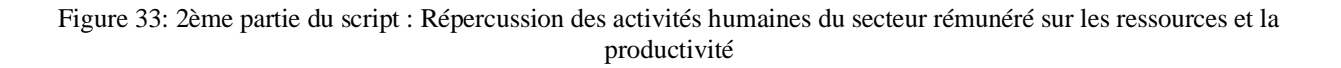

Le script des Figures 32 et 33 permettent d'observer la répercussion des activités humaines du secteur rémunéré sur les ressources et la production de richesse.

De la ligne 1 à la ligne 32, nous créons une fonction, nommée « plot », définissant les éléments du graphique. Cette fonction a pour attribut les résultats des modifications que l'on choisit pour les slides (a, b, c). Ensuite, chaque secteur rémunéré (primaire, secondaire et tertiaire) est représenté graphiquement par l'outil go.Bar. Puis, pour chaque secteur, on définit les données des axes « x » et « y ». L'axe « x » représente les ressources : l'électricité, le gaz, le pétrole, l'eau ainsi que la production de richesse. L'axe « y » représente les données intensives des ressources. Ainsi, nous aurons, pour chaque ressource et pour la production des richesses, la représentation visuelle des trois secteurs.

Les widgets de type « slide » sont définis de la ligne 39 à 41, en Figure 33. Le secteur primaire est défini par l'outil FloatSlider, il permet de prendre en compte les décimales.

#### <span id="page-43-0"></span>8.3.5 Intégration d'un fichier CSV dans une animation interactive

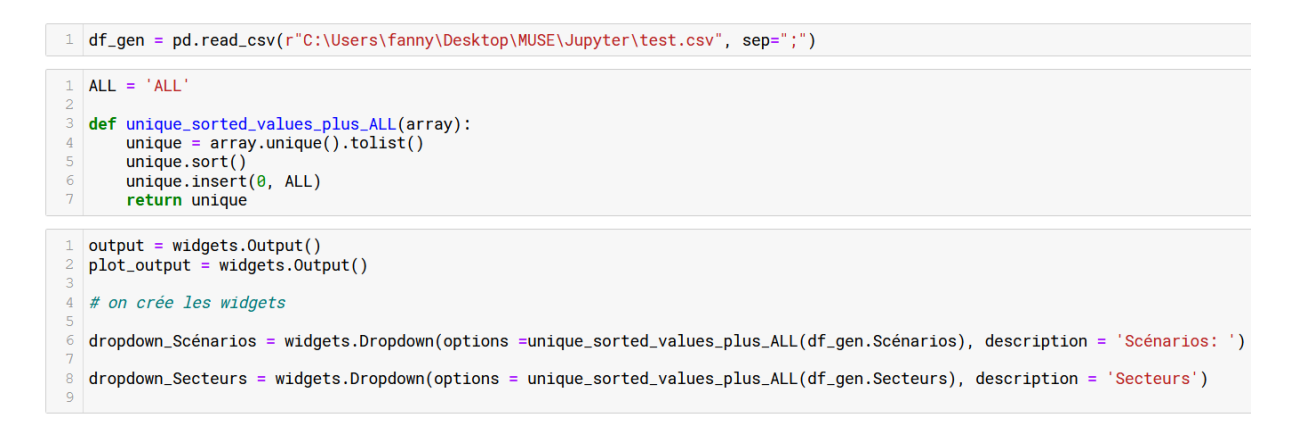

Figure 34: 1ère partie du script : appel du fichier CVS, définition des valeurs du fichier et création des widgets

Nous définissons le fichier CSV avec l'appellation df\_gen. L'élément pd.read\_csv permet de lire le fichier au travers de la librairie pandas.

Dans le second bloc de la Figure 34, on crée une fonction générique<sup>17</sup>, qui permet de trouver les valeurs uniques du fichier, de les trier et d'ajouter l'élément ALL en début de sélection. Ensuite, on crée deux widgets dropdown, qui permettent une sélection entre plusieurs propositions. Le premier est défini par les scénarios et le deuxième par les secteurs.

```
\overline{1}def common_filtering(Scénarios, Secteurs):
           output.clear output()\overline{2}plot_output.clear_output()
 \frac{4}{5}if (Scénarios == ALL) & (Secteurs == ALL):
 \overline{6}common_fitter = df_gen\overline{7}\, 8 \,\overline{9}elif (Scénarios == ALL):<br>common_filter = df_gen[df_gen.Secteurs == Secteurs]
\begin{array}{c} 10 \\ 11 \end{array}\begin{array}{c} 12\\13\\14\\15\\16\\17\\20\\21\\22\\23\\24\\25\\6\\7\\28\\29\\30\\31 \end{array}\frac{\text{elif}}{\text{common\_filter}} = \text{ALL}:common_filter = df_gen[df_gen.Scénarios == Scénarios]
           else:
                  .<br>common_filter = df_gen [(df_gen.Scénarios == Scénarios) & (df_gen.Secteurs == Secteurs) & (df_gen.Domaines)]
           with output:
                 display (common_filter)
           with plot_output :
                  y=common_filter['Intensif'<br>x=common_filter['Domaines'
\frac{32}{33}fig=px.bar( x=x, y=y,labels={'x':'','y':'Quantité'}, title="Intensité de consommation : Données intensives")
\begin{array}{c} 34 \\ 35 \end{array}fig.show()
```
Figure 35: 2ème partie du script : Fonction qui permet de lier la sélection au graphique

<span id="page-44-0"></span>Dans le bloc de la Figure 35, on crée une fonction qui relie la sélection au graphique. La ligne 2 et 3 permettent d'effacer la sélection à chaque itération et de capturer la nouvelle sortie. La fonction permet de définir les valeurs qui doivent être retenues dans la sélection.

<sup>17</sup> https://towardsdatascience.com/bring-your-jupyter-notebook-to-life-with-interactive-widgets-bc12e03f0916

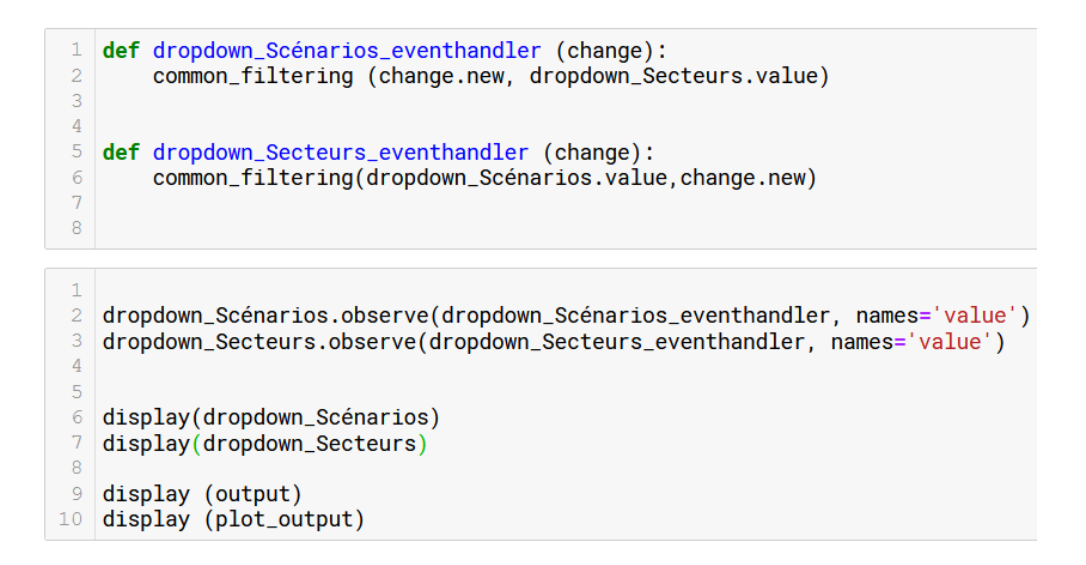

<span id="page-45-1"></span>Figure 36: 3ème partie du script : liaison entre la fonction principale et les sélection, visualisation du tout.

Dans la Figure 36, l'argument *change* de deux fonctions dans le premier bloc permet d'informer la fonction sur les changements qui ont lieu lors de la sélection. Si la valeur est ALL, le filtre est réinitialisé, toute autre sélection est alors affichée. L'élément *observe* permet de lier les widgets aux différentes possibilités de sélection. L'outil display permet quant à lui d'afficher le visuel. Ce visuel comprend les deux widgets qui s'affichent ainsi que le graphique.

#### <span id="page-45-0"></span>8.3.6 Widgets sur JupyterLab

La création d'animation interactive avec le package ipywigets sur JupyterLab n'est pas possible. Les widgets ne sont pas reconnus dans la console Python 3, c'est ce qu'explique Jason Grout, membre du conseil directeur du Projet Jupyter. La Figure 37 montre une partie de la conversation qui a permis de comprendre pourquoi l'installation ne fonctionne pas. Vous pouvez trouver au lien suivant, la conversation complète : https://github.com/jupyterwidgets/ipywidgets/issues/2623

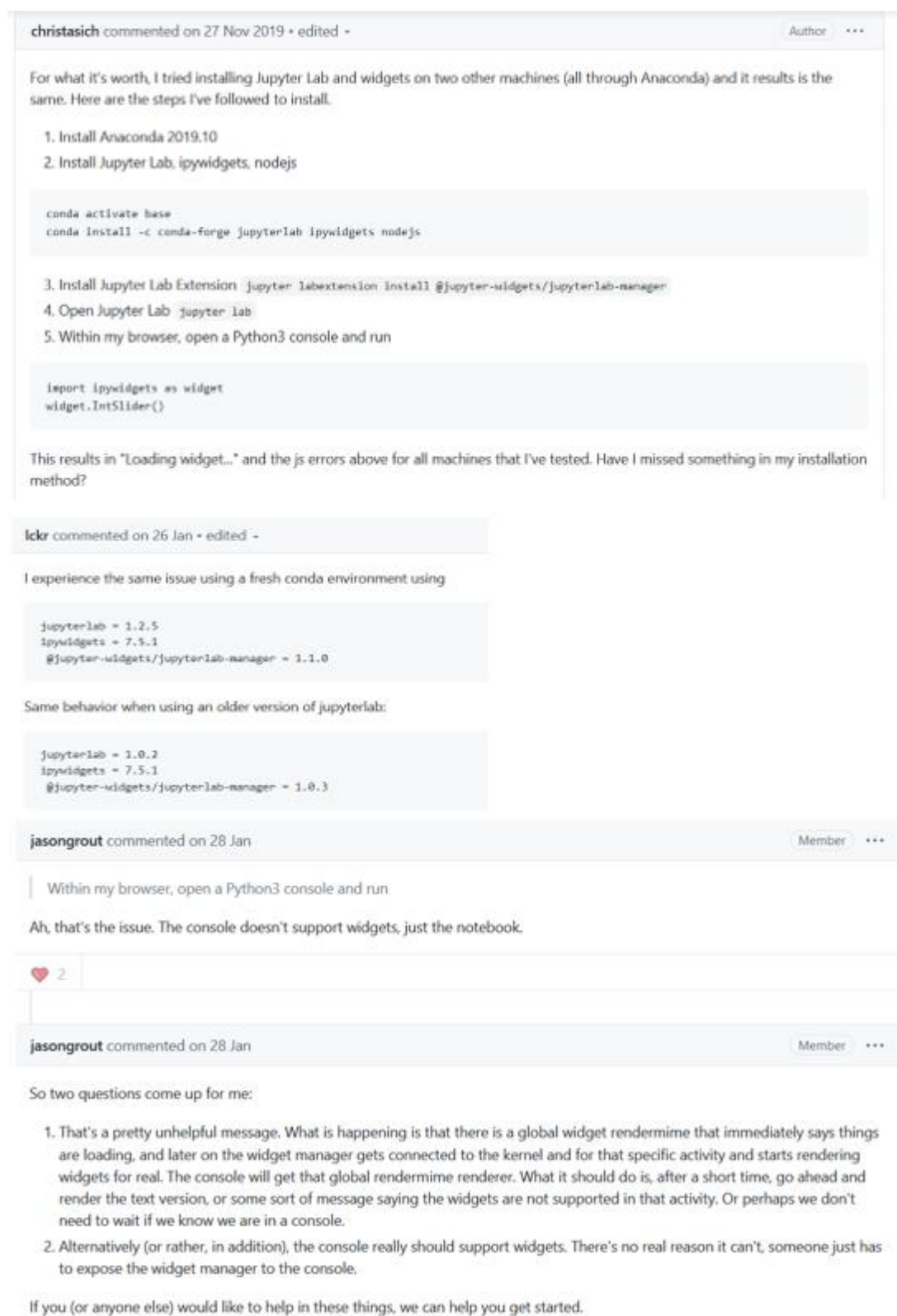

<span id="page-46-0"></span>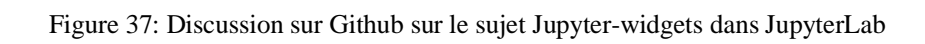

## <span id="page-47-0"></span>9. Bibliographique annexe

Cette bibliographie comprend les sites internet qui ont permis la réalisation des scripts.

Koen, S. Medium. Towards data science. [En ligne]. Bring yout Jupyter Notebook to life with interactive widgets; 2019 [Consulté le 16.05.2020]. Disponible à [https://towardsdatascience.com/bring-your-jupyter-notebook-to-life-with-interactive-widgets](https://towardsdatascience.com/bring-your-jupyter-notebook-to-life-with-interactive-widgets-bc12e03f0916)[bc12e03f0916](https://towardsdatascience.com/bring-your-jupyter-notebook-to-life-with-interactive-widgets-bc12e03f0916)

Lercier, D. MAKINA CORRPUS. [En ligne]. Augmenter l'intéractivité de vos notebooks Jupyter ; 2019b [édité le 21.01.2020 ; consulté le 25.05.2020]. Disponible à [https://makina](https://makina-corpus.com/blog/metier/2019/augmenter-linteractivite-de-vos-notebooks-jupyter-1)[corpus.com/blog/metier/2019/augmenter-linteractivite-de-vos-notebooks-jupyter-1](https://makina-corpus.com/blog/metier/2019/augmenter-linteractivite-de-vos-notebooks-jupyter-1)

Plotly. Graphing Libraries. [En ligne]. Getting Started with Plotly in Python; 2020 [consulté le 14.05.2020]. Disponible à<https://plotly.com/python/getting-started/>

Plotly. Graphing Libraries. [En ligne]. Interactive Data Analysis with FigureWidget ipywidgets in Python; 2020 [consulté le 14.05.2020]. Disponible à <https://plotly.com/python/figurewidget-app/>

Plotly. Graphing Libraries. [En ligne]. Sliders in Python ; 2020 [consulté le 14.05.2020]. Disponible à<https://plotly.com/python/sliders/>

Plotly. Graphing Libraries. [En ligne]. Displaying Figures in Python ; 2020 [consulté le 14.05.2020]. Disponible à<https://plotly.com/python/renderers/>

Plotly. Graphing Libraries. [En ligne]. Plot CSV Data in Python ; 2020 [consulté le 15.05.2020]. Disponible à https://plotly.com/python/plot-data-from-csv/

Projet Juypter. Jupyter Widgets. [En ligne] Widget List ; 2017 [consulté le 4.04.2020]. Disponible à<https://ipywidgets.readthedocs.io/en/latest/examples/Widget%20List.html>

Pandas. User Guide. [En ligne]. IO tools (text, CSV, HDF5, …) ; 2008-2020 [consulté le 25.05.2020]. Disponible à https://pandas.pydata.org/pandas-docs/stable/user\_guide/io.html